# **Manuel d'utilisation**

## **SÉRIES AIO H3/AC3**

Afin d'éviter toute erreur de manipulation avant l'utilisation, veuillez lire attentivement ce manuel.

#### **Table des Matières**

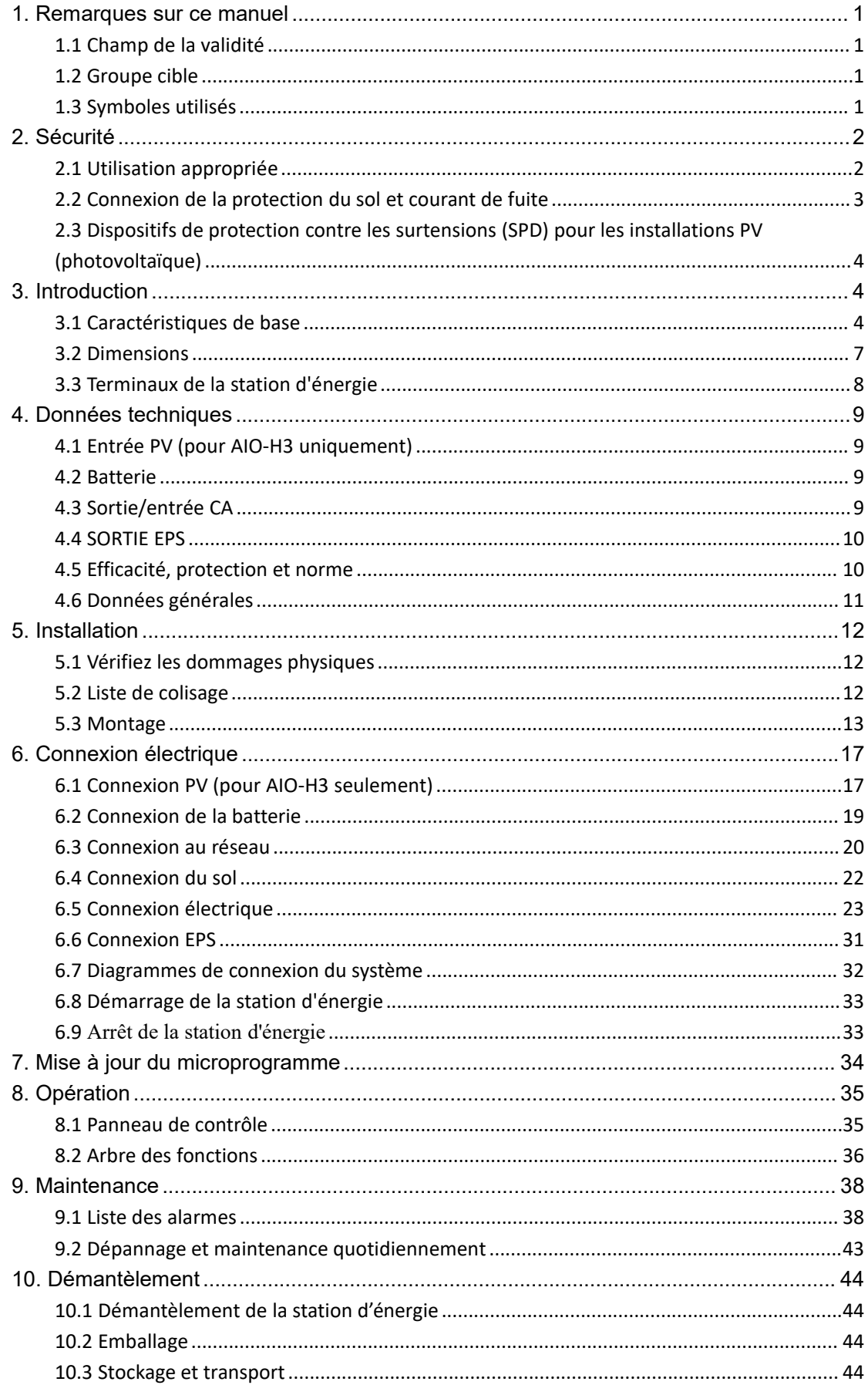

## <span id="page-3-0"></span>**1. Remarques sur ce manuel**

#### <span id="page-3-1"></span>**1.1 Champ de la validité**

Ce manuel décrit le montage, l'installation, la mise en service, la maintenance et le dépannage du ou des modèles suivants de produits Fox ESS:

AIO-H3-5.0 AIO-H3-6.0 AIO-H3-8.0 AIO-H3-10.0 AIO-AC3-5.0

Remarque: veuillez conserver ce manuel dans un endroit où il sera accessible à tout moment.

#### <span id="page-3-2"></span>**1.2 Groupe cible**

Ce manuel est destiné aux électriciens qualifiés. Les tâches décrites dans ce manuel ne peuvent être effectuées que par des électriciens qualifiés.

#### <span id="page-3-3"></span>**1.3 Symboles utilisés**

Les types suivants de consignes de sécurité et d'informations générales apparaissent dans ce document comme décrit ci-dessous:

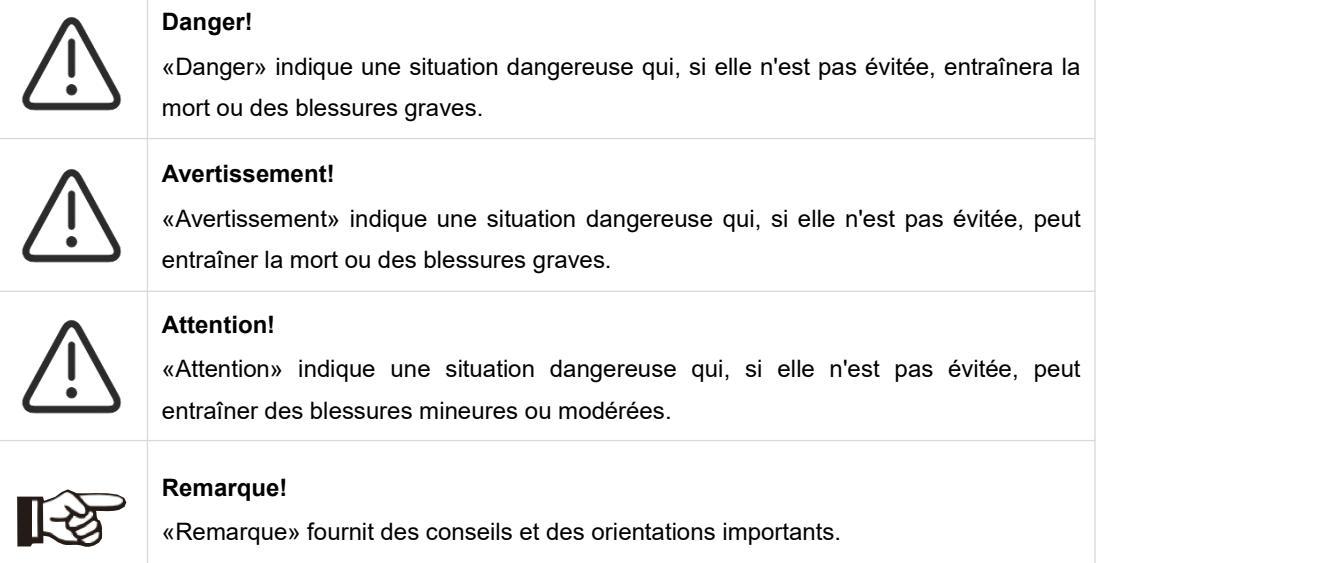

Cette section explique les symboles figurant sur la station d'énergie et sur la plaque signalétique :

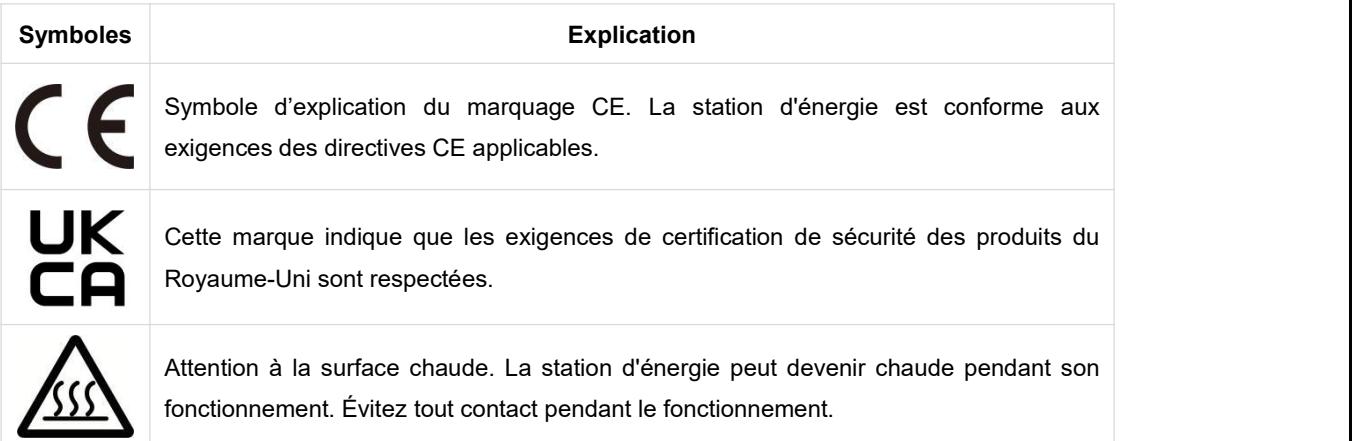

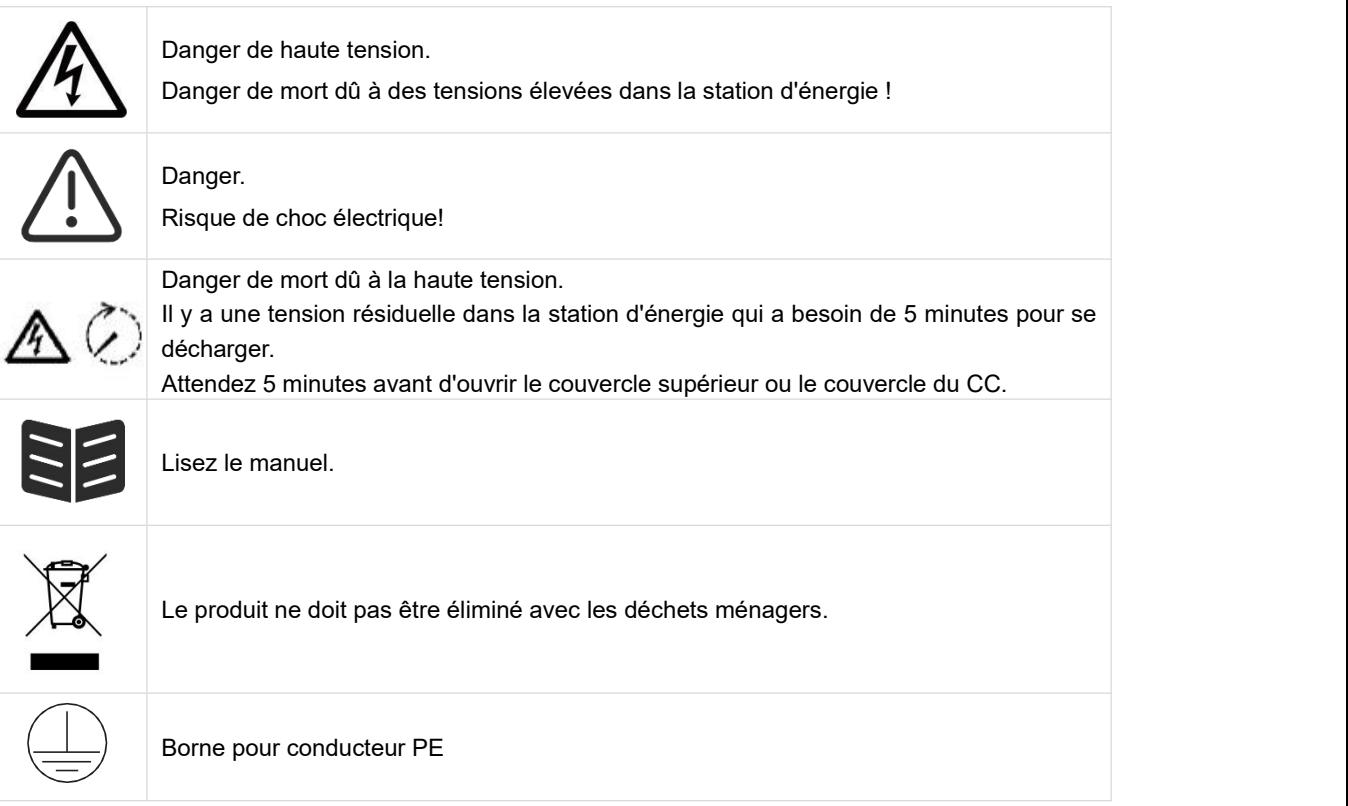

## <span id="page-4-0"></span>**2. Sécurité**

#### <span id="page-4-1"></span>**2.1 Utilisation appropriée**

Les stations d'énergie de la série AIO sont conçues et testées conformément aux exigences internationales en matière de sécurité. Cependant, certaines précautions de sécurité doivent être prises lors de l'installation et du fonctionnement de cette station d'énergie. L'installateur doit lire et suivre toutes les instructions, les précautions et les avertissements de ce manuel d'installation.

- Toutes les opérations, y compris le transport, l'installation, la mise en service et la maintenance, doivent être effectuées par du personnel qualifié et formé.
- L'installation électrique et la maintenance de la station d'énergie doivent être effectuées par un électricien agréé et doivent être conformes aux règles et réglementations locales en matière de câblage.
- Avant l'installation, vérifiez que l'appareil ne présente aucun dommage lié au transport ou à la manutention, qui pourrait affecter l'intégrité de l'isolation ou les distances de sécurité. Choisissez soigneusement le lieu d'installation et respectez les exigences de refroidissement spécifiées. Le retrait non autorisé des protections nécessaires, l'utilisation inappropriée, l'installation et l'exploitation incorrectes peuvent entraîner de graves risques de sécurité et de chocs ou endommager l'équipement.
- Avant de connecter la station d'énergie au réseau de distribution d'électricité, contactez la société locale du réseau de distribution d'électricité pour obtenir les autorisations appropriées. Cette connexion ne doit être effectuée que par du personnel technique qualifié.
- N'installez pas l'équipement dans des conditions environnementales défavorables, telles que la proximité de substances inflammables ou explosives, un environnement corrosif ou désertique, une exposition à des températures extrêmement élevées ou basses, ou une humidité élevée.
- N'utilisez pas l'équipement lorsque les dispositifs de sécurité ne fonctionnent pas ou sont désactivés.
- Utilisez des équipements de protection individuelle, notamment des gants et des lunettes de protection pendant l'installation.
- Informez le fabricant des conditions d'installation non standard.
- N'utilisez pas l'équipement si vous constatez des anomalies de fonctionnement. Évitez les réparations temporaires.
- Toutes les réparations doivent être effectuées en utilisant uniquement des pièces de rechange approuvées, qui doivent être installées conformément à leur utilisation prévue et par un entrepreneur agréé ou un représentant de service autorisé par Fox ESS.
- Les responsabilités découlant des composants commerciaux sont déléguées à leurs fabricants respectifs.
- Chaque fois que la station d'énergie a été déconnectée du réseau public, veuillez être extrêmement prudent car certains composants peuvent conserver une charge suffisante pour créer un risque de choc. Avant de toucher une partie quelconque de la station d'énergie, veuillez vous assurer que les surfaces et les équipements sont à des températures et des potentiels de tension sans danger pour le toucher.

#### <span id="page-5-0"></span>**2.2 Connexion de la protection du sol et courant de fuite**

#### **Facteurs de courant résiduel du système PV (photovoltaïque)**

- Dans chaque installation PV, plusieurs éléments contribuent à la fuite de courant vers la protection du so (PE). Ces éléments peuvent être divisés en deux types principaux.
- Courant de décharge capacitif Le courant de décharge est généré principalement par la capacité parasite des modules PV par rapport aux PE. Le type de module, les conditions environnementales (pluie, humidité) et même la distance entre les modules et le toit peuvent avoir une incidence sur le courant de décharge. Les autres facteurs qui peuvent contribuer à la capacité parasite sont la capacité interne de l'onduleur par rapport aux PE et les éléments de protection externes tels que la protection de l'éclairage.
- Pendant le fonctionnement, le bus CC est connecté au réseau de courant alternatif via l'onduleur. Ainsi, une partie de l'amplitude de la tension alternative arrive au bus CC. La fluctuation de la tension modifie constamment l'état de charge du condensateur PV parasite (c'est-à-dire la capacité par rapport aux PE). Ceci est associé à un courant de déplacement, qui est proportionnel à la capacité et à l'amplitude de la tension appliquée.
- Courant résiduel s'il y a un défaut, tel qu'une isolation défectueuse, lorsqu'un câble sous tension entre en contact avec une personne mise à la terre, un courant supplémentaire circule, appelé courant résiduel.

#### **Dispositif à courant résiduel (RCD)**

Tous les onduleurs Fox ESS intègrent un RCD (Dispositif à courant résiduel) interne certifié pour protéger contre une électrocution éventuelle en cas de dysfonctionnement du champ photovoltaïque, des câbles ou de l'onduleur (CC). Le RCD de l'onduleur Fox ESS peut détecter les fuites du côté CC. Il existe 2 seuils de déclenchement pour le RCD, comme l'exige la norme DIN VDE 0126-1-1. Un seuil bas est utilisé pour se protéger contre les changements rapides des fuites typiques du contact direct avec les personnes. Un seuil plus élevé est utilisé pour les courants de fuite qui augmentent lentement, afin de limiter le courant dans les conducteurs de mise à la terre pour la sécurité. La valeur par défaut pour la protection des personnes à haute vitesse est de 30mA, et de 300mA par unité pour la sécurité incendie à basse vitesse.

#### **Installation et sélection d'un dispositif RCD (Dispositif à courant résiduel) externe**

- Un RCD externe est requis dans certains pays. L'installateur doit vérifier quel type de RCD est requis par les codes électriques locaux spécifiques. L'installation d'un RCD doit toujours être effectuée conformément aux normes et codes locaux. Fox ESS recommande l'utilisation d'un RCD de type A. A moins qu'une valeur inférieure ne soit requise par les codes électriques locaux spécifiques, Fox ESS suggère une valeur de RCD entre 100mA et 300mA.
- Pendant les installations où le code électrique local exige un RCD avec un réglage de fuite inférieur, le courant de décharge peut entraîner un déclenchement intempestif du RCD externe. Les étapes suivantes sont recommandées pour éviter le déclenchement intempestif du RCD externe:

1. Le choix du RCD approprié est important pour le bon fonctionnement de l'installation. Un RCD avec une valeur nominale de 30mA peut en fait se déclencher à une fuite de 15mA (selon IEC 61008). Les RCD de haute qualité se déclenchent généralement à une valeur plus proche de leur valeur nominale.

2. Configurez le courant de déclenchement du RCD interne de l'onduleur à une valeur inférieure au courant de déclenchement du RCD externe. Le RCD interne se déclenchera si le courant est supérieur au courant autorisé, mais comme le RCD interne de l'onduleur se réinitialise automatiquement lorsque les courants résiduels sont faibles, cela évite la réinitialisation manuelle.

#### <span id="page-6-0"></span>**2.3 Dispositifs de protection contre les surtensions (SPD) pour les installations PV (photovoltaïque)**

#### AVERTISSEMENT!

Une protection contre les surtensions avec des parafoudres doit être prévue lors de l'installation du système d'alimentation PV. La station d'énergie connectée au réseau n'est pas équipée de SPD du côté de l'entrée PV ni du côté du réseau.

La foudre peut causer des dommages soit par une frappe directe, soit par des surtensions dues à une frappe proche.

Les surtensions induites sont la cause la plus probable des dommages causés par la foudre à la majorité ou aux installations, en particulier dans les zones rurales où l'électricité est généralement fournie par de longues lignes aériennes. Les surtensions peuvent avoir un impact à la fois sur la conduction du générateur PV et sur les câbles CA menant au bâtiment. Les spécialistes de la protection contre la foudre doivent être consultés lors de l'application finale. En utilisant une protection externe appropriée contre la foudre, l'effet d'un coup de foudre direct sur un bâtiment peut être atténué de manière contrôlée, et le courant de foudre peut être déchargé dans le sol.

L'installation de SPD pour protéger la station d'énergie contre les dommages mécaniques et les contraintes excessives comprend un parafoudre dans le cas d'un bâtiment avec un système de protection contre la foudre externe (LPS) lorsque la distance de séparation est respectée. Pour protéger le système CC, un dispositif de suppression de surtension (SPD de type 2) doit être installé à l'extrémité du câblage CC de la station d'énergie et à la matrice située entre la station d'énergie et le générateur PV, si le niveau de protection de tension (VP) des parafoudres est supérieur à 1100V, un SPD supplémentaire de type 3 est nécessaire pour la protection contre les surtensions des appareils électriques.

Pour protéger le système CA, des dispositifs de suppression de surtension (SPD type2) doivent être installés au point d'entrée principal de l'alimentation CA (au niveau de la coupure du consommateur), situé entre la station d'énergie et le compteur/système de distribution; SPD (impulsion de test D1) pour la ligne de signal selon EN 61632-1. Tous les câbles CC doivent être installés de manière à obtenir un parcours aussi court que possible, et les câbles positifs et négatifs de la chaîne ou de l'alimentation CC principale doivent être regroupés.

Évitez la création de boucles dans le système. Cette exigence relative aux trajets courts et à la mise en faisceau comprend tous les conducteurs de mise en faisceau de terre associés. Les éclateurs à étincelles ne peuvent pas être utilisés dans des circuits à courant continu une fois qu'ils sont conducteurs; ils ne cesseront pas de conduire tant que la tension à leurs bornes ne sera pas inférieure à 30 volts.

### <span id="page-6-1"></span>**3. Introduction**

#### <span id="page-6-2"></span>**3.1 Caractéristiques de base**

La série AIO est une station d'énergie de haute qualité qui peut convertir l'énergie solaire en énergie CA et stocker l'énergie dans une batterie. La station d'énergie peut être utilisée pour optimiser l'autoconsommation, le stockage dans la batterie pour une utilisation ultérieure ou une alimentation le réseau public. Le mode de travail dépend de l'énergie PV et de la préférence de l'utilisateur.

- Avantages du système:
- Technologie avancée du contrôle DSP
- Utilise les derniers composants de puissance à haut rendement.
- Solutions anti-îlotage avancées.
- Niveau de protection IP65.
- Efficacité Max. jusqu'à 97,8%. Efficacité UE jusqu'à 97,0%. THD<3%.
- Sécurité et fiabilité: Conception sans transformateur avec protection logicielle et matérielle.
- Limitation des exportations (Compteur/DRM0/ESTOP).
- Régulation du facteur de puissance. IHM conviviale.
- Indications de l'état des LED.
- Affichage LCD des données techniques, interaction homme-machine grâce à quatre touches tactiles.
- Télécommande PC.

Schémas de connexion du système

Remarque : conformément aux exigences de sécurité australiennes, les câbles neutres du côté réseau et du côté secours doivent être connectés ensemble. Sinon, la fonction de sauvegarde ne fonctionnera pas.

Ce schéma estun exemple d'application où le neutre est connecté au PE d'une boîte de distribution.

Pour les pays tels que l'Australie, la Nouvelle-Zélande, l'Afrique du Sud, etc., veuillez suivre les réglementations locales en matière de câblage.

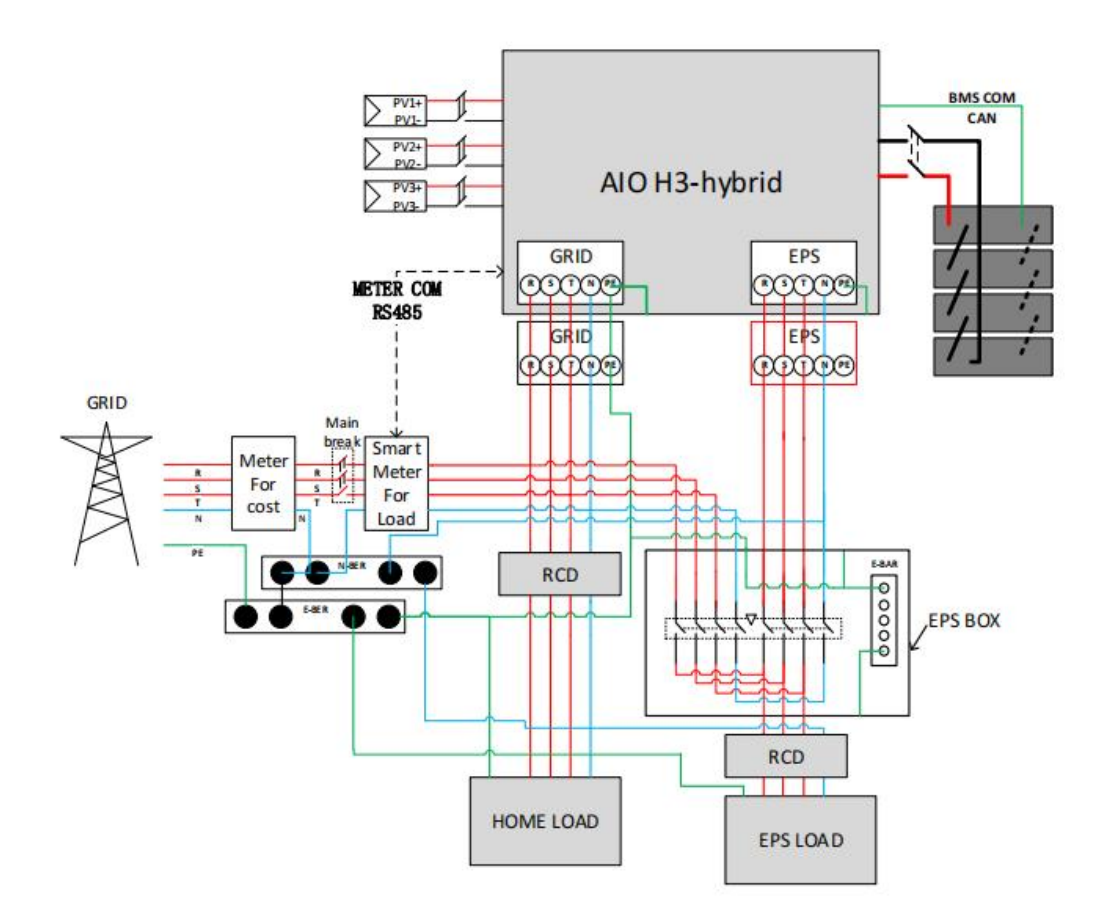

Ce schéma est un exemple pour une application dans laquelle le neutre est séparé du PE dans la boîte de distribution.<br>Pour les pays tels que la Chine, l'Allemagne, la République tchèque, l'Italie, etc., veuillez suivre les

réglementations locales en matière de câblage.

Remarque : la fonction de sauvegarde est en option sur le marché allemand. Veuillez laisser le côté de sauvegarde vide si la fonction de sauvegarde n'est pas disponible dans l'onduleur.

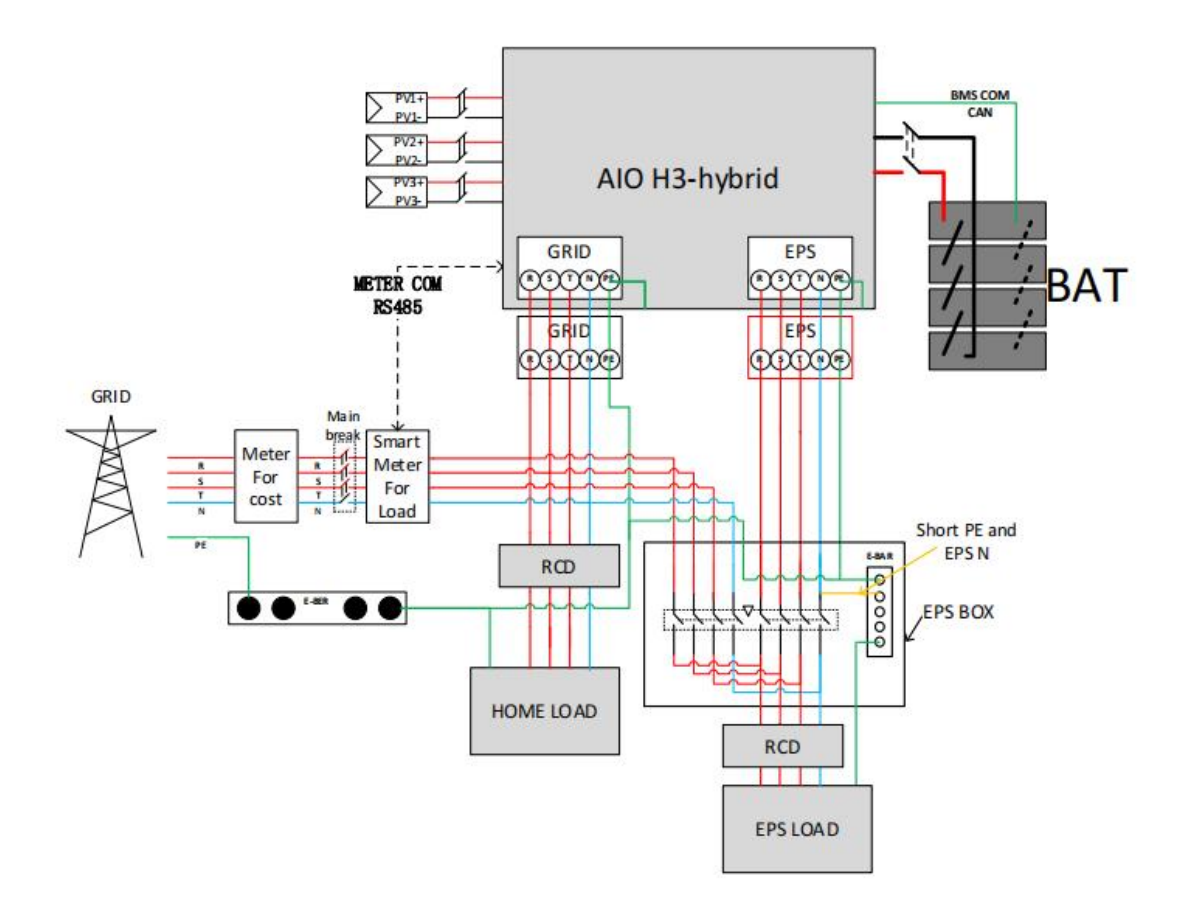

Veuillez contrôler les charges de la maison et vous assurer qu'elles ne dépassent pas la " puissance nominale EPS " en mode EPS, sinon l'onduleur s'arrêtera avec un avertissement de " défaut de surcharge ". Veuillez confirmer auprès de l'opérateur du réseau électrique s'il existe des réglementations spéciales pour la connexion au réseau.

#### Modes de travail:

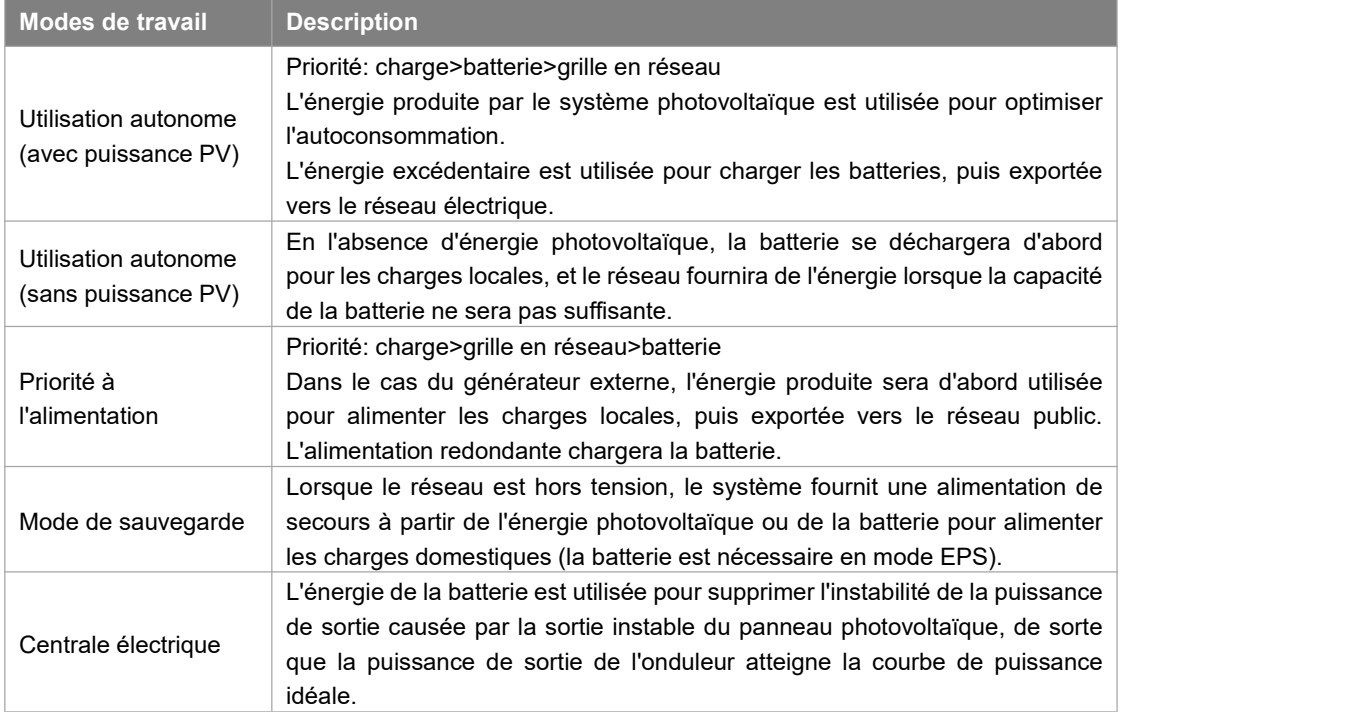

Remarque: Le temps de charge est le temps pendant lequel la batterie est chargée dans la plage de temps définie. Le réglage du temps de charge peut être utilisé dans les trois modes ci-dessus.

#### <span id="page-9-0"></span>**3.2 Dimensions**

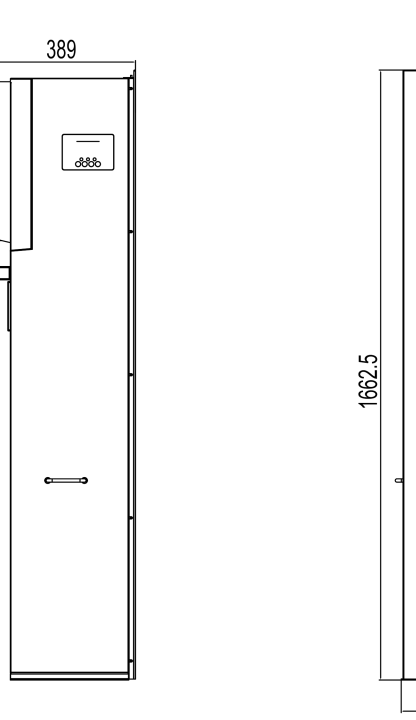

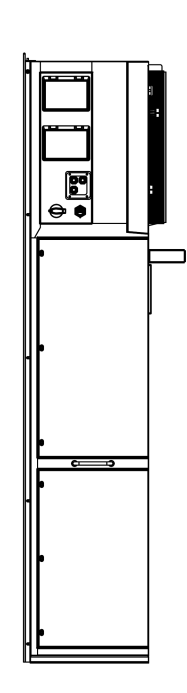

 $630$ 

<span id="page-10-0"></span>**3.3 Terminaux de la station d'énergie**

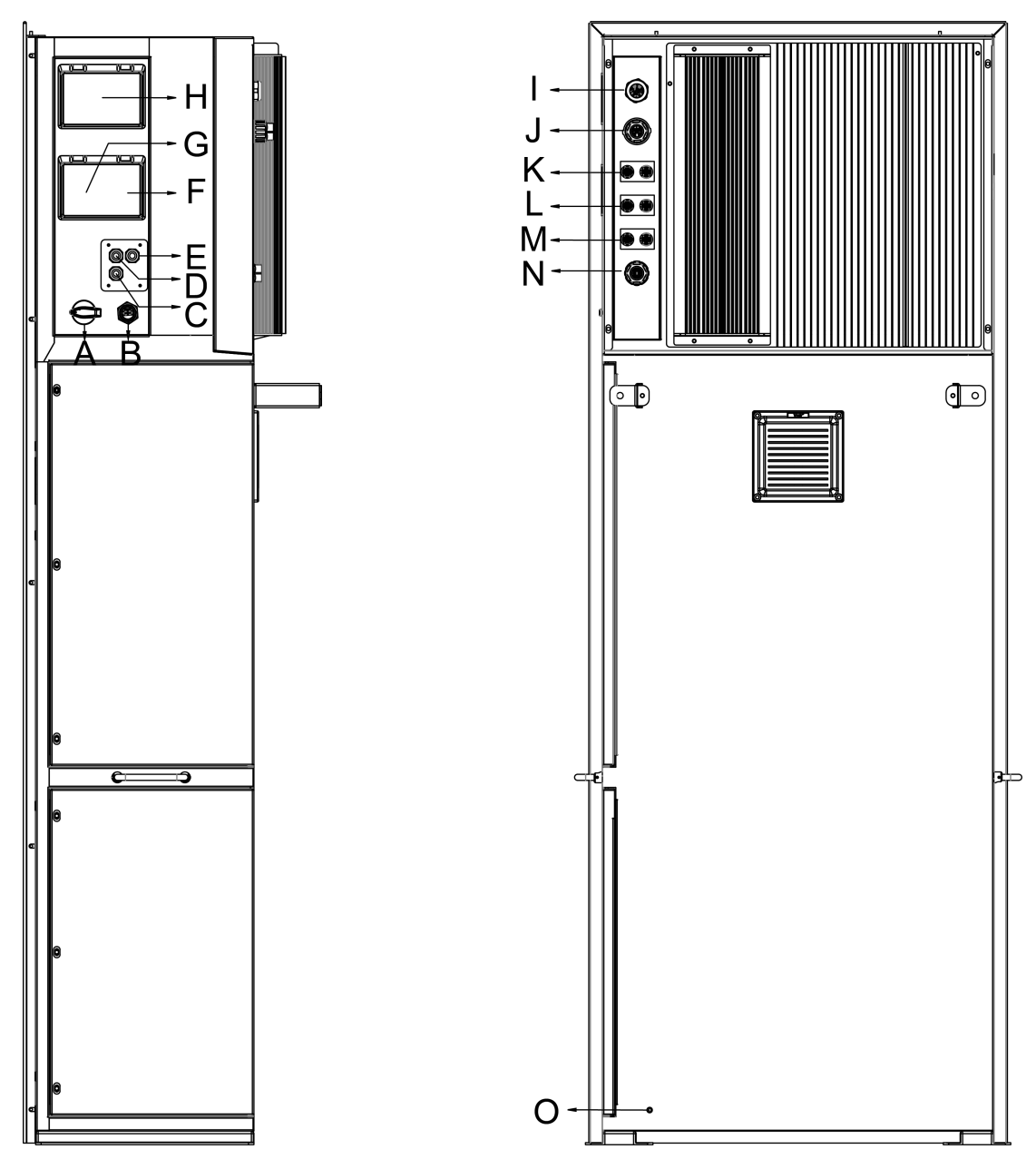

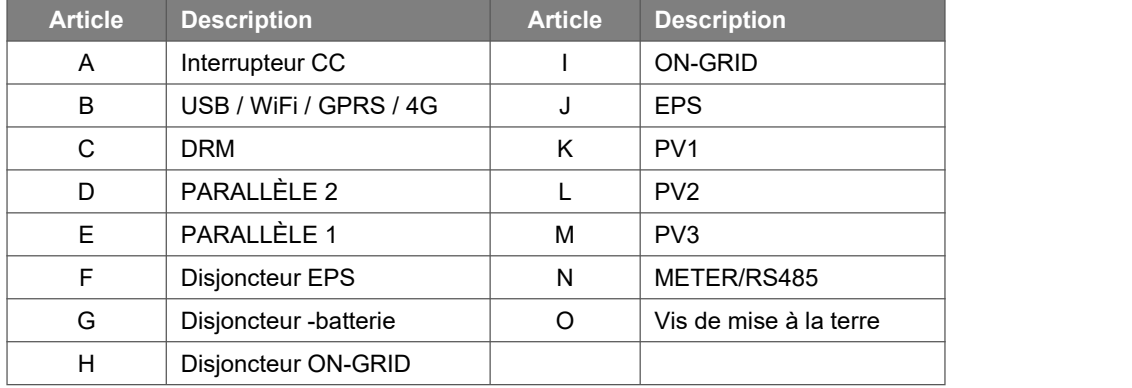

Remarque: Seul le personnel autorisé est habilité à établir la connexion.

## <span id="page-11-0"></span>**4. Données techniques**

#### <span id="page-11-1"></span>**4.1 Entrée PV (pour AIO-H3 uniquement)**

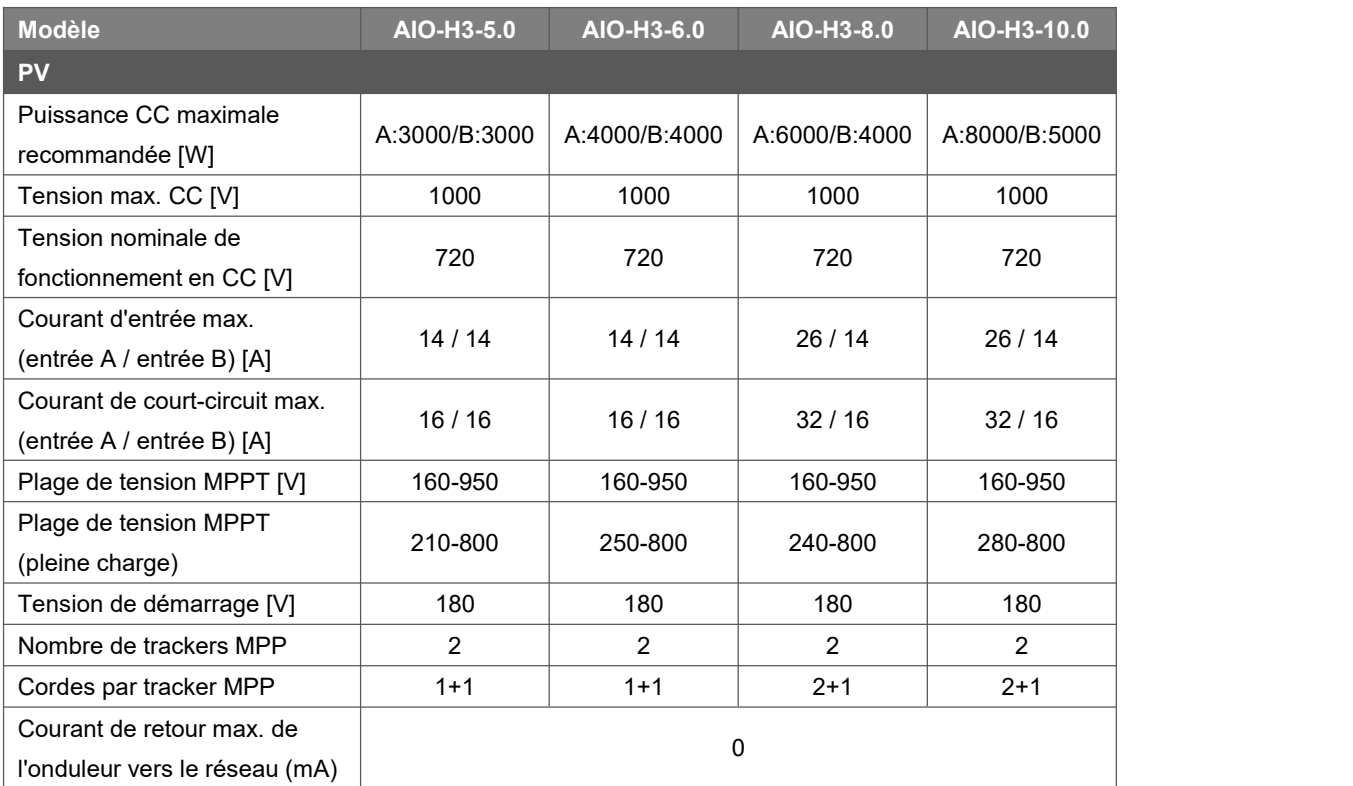

\* : A: PV1+PV2, B: PV3

#### <span id="page-11-2"></span>**4.2 Batterie**

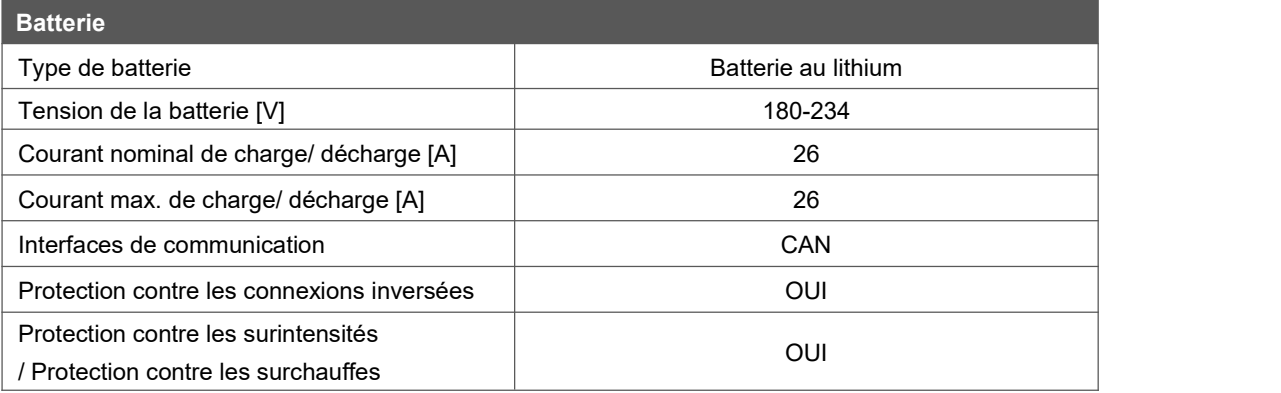

#### <span id="page-11-3"></span>**4.3 Sortie/entrée CA**

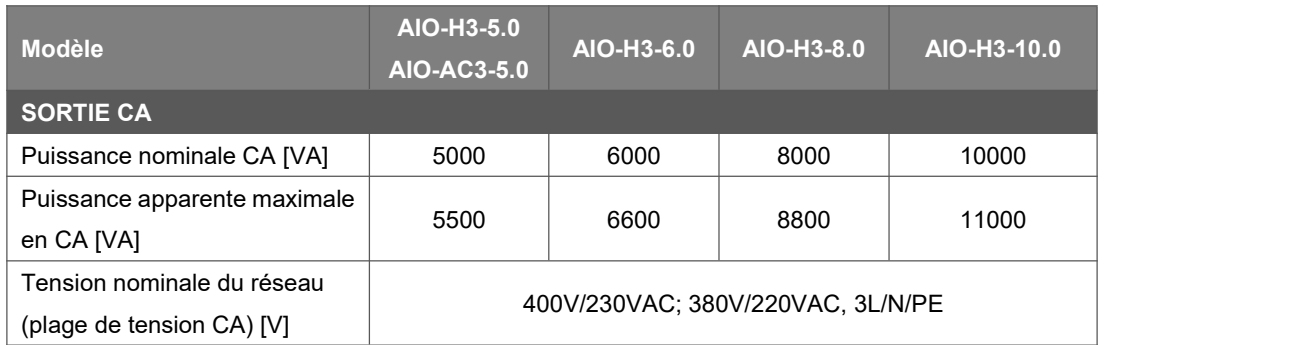

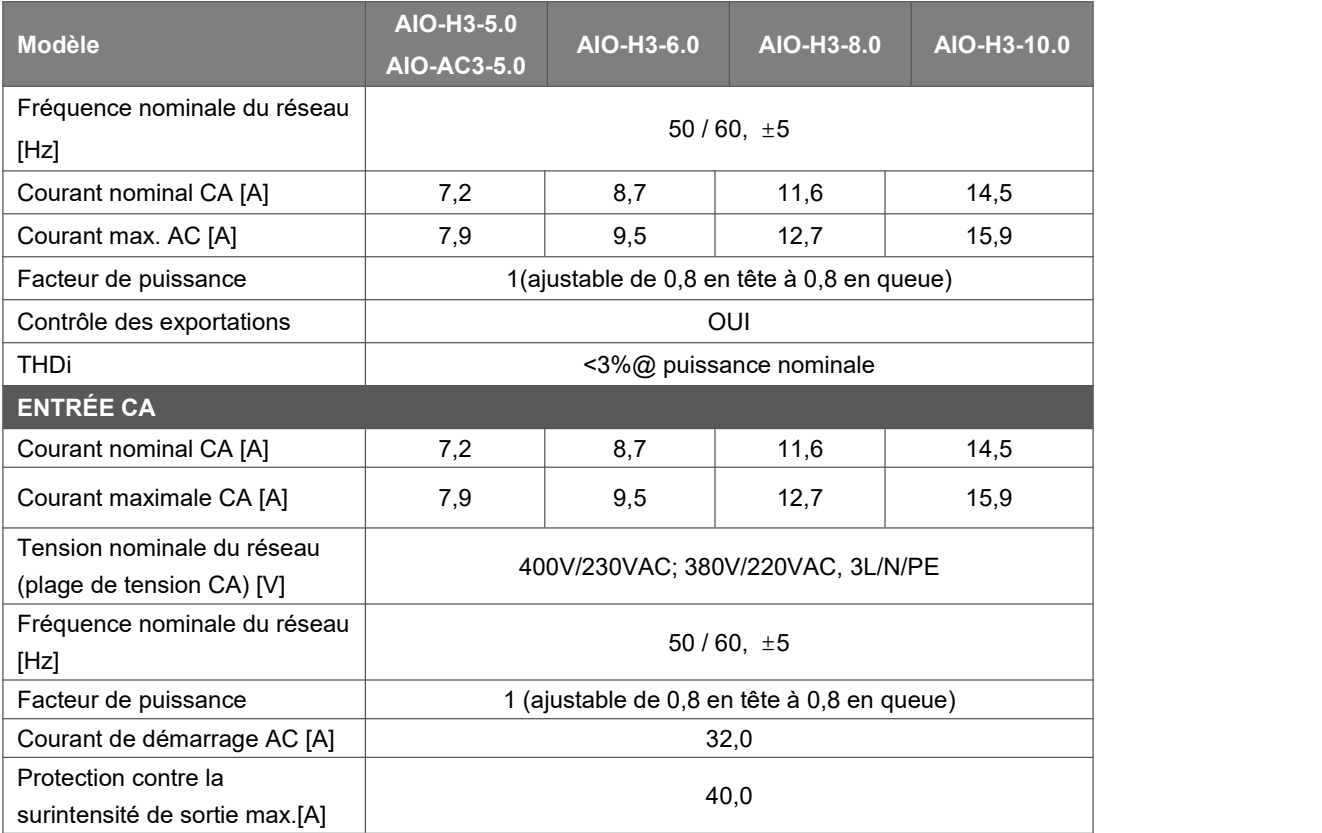

#### <span id="page-12-0"></span>**4.4 SORTIE EPS**

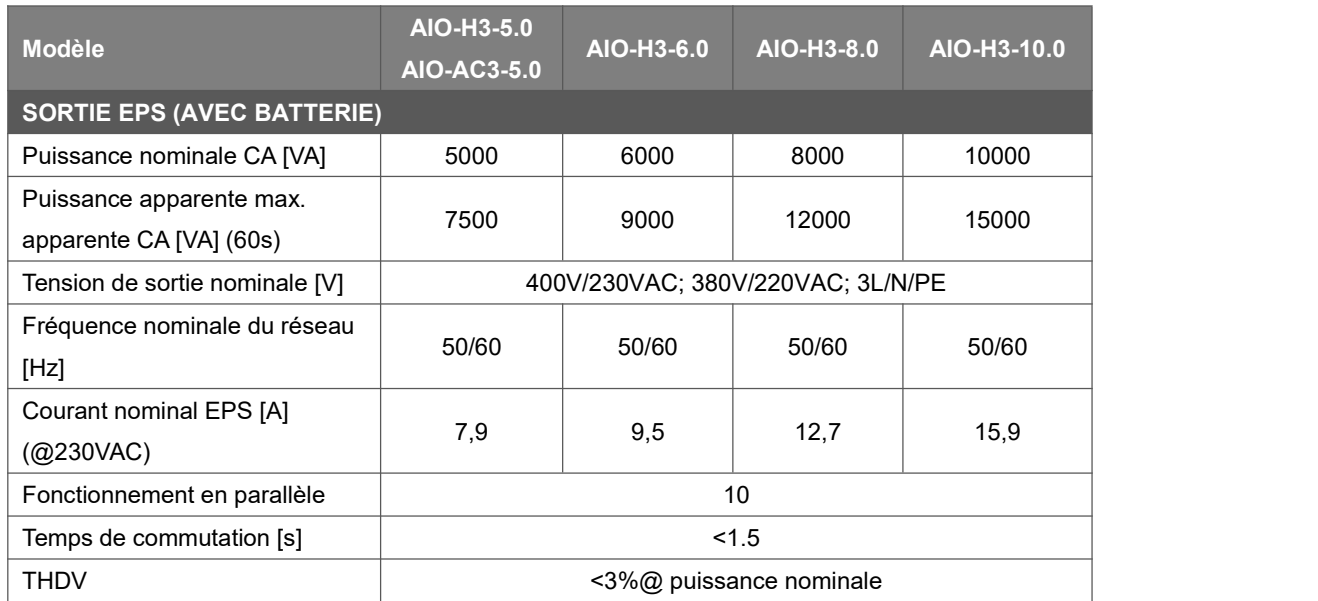

#### <span id="page-12-1"></span>**4.5 Efficacité, protection et norme**

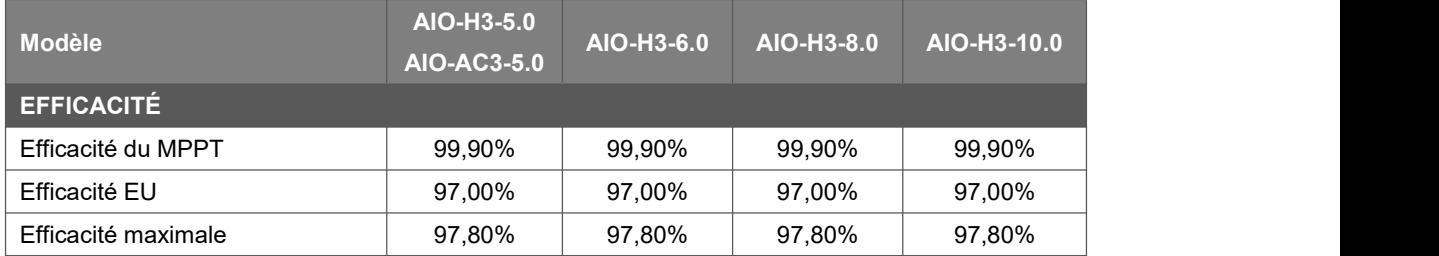

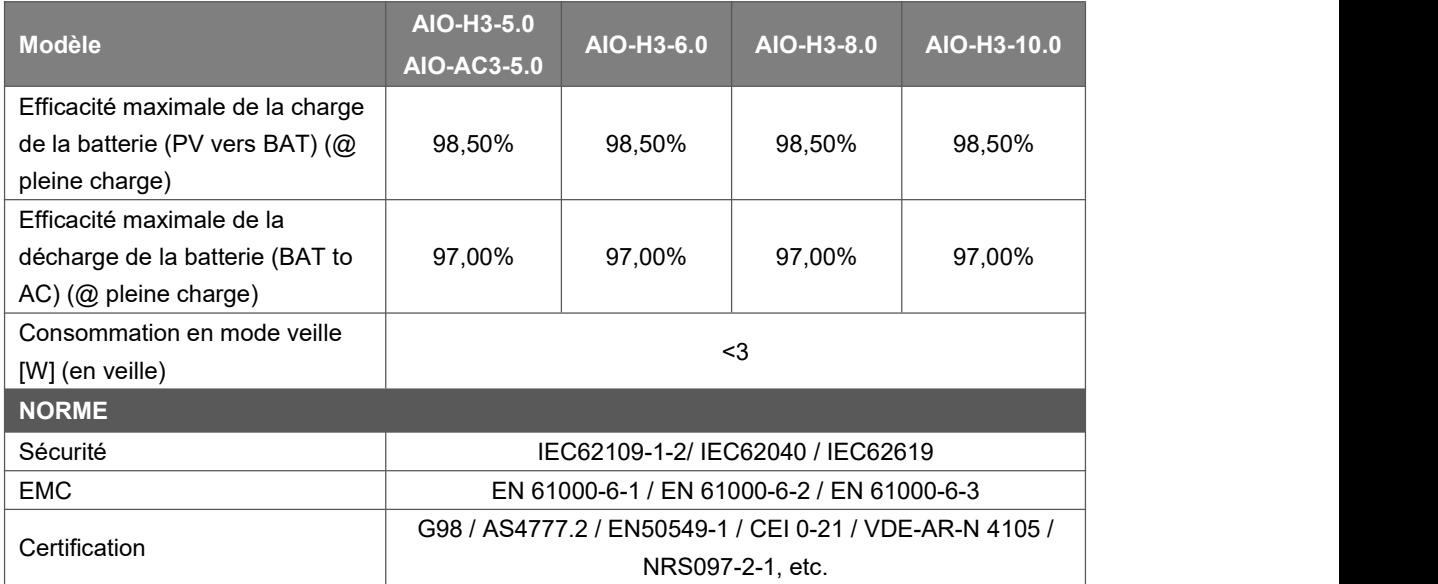

#### <span id="page-13-0"></span>**4.6 Données générales**

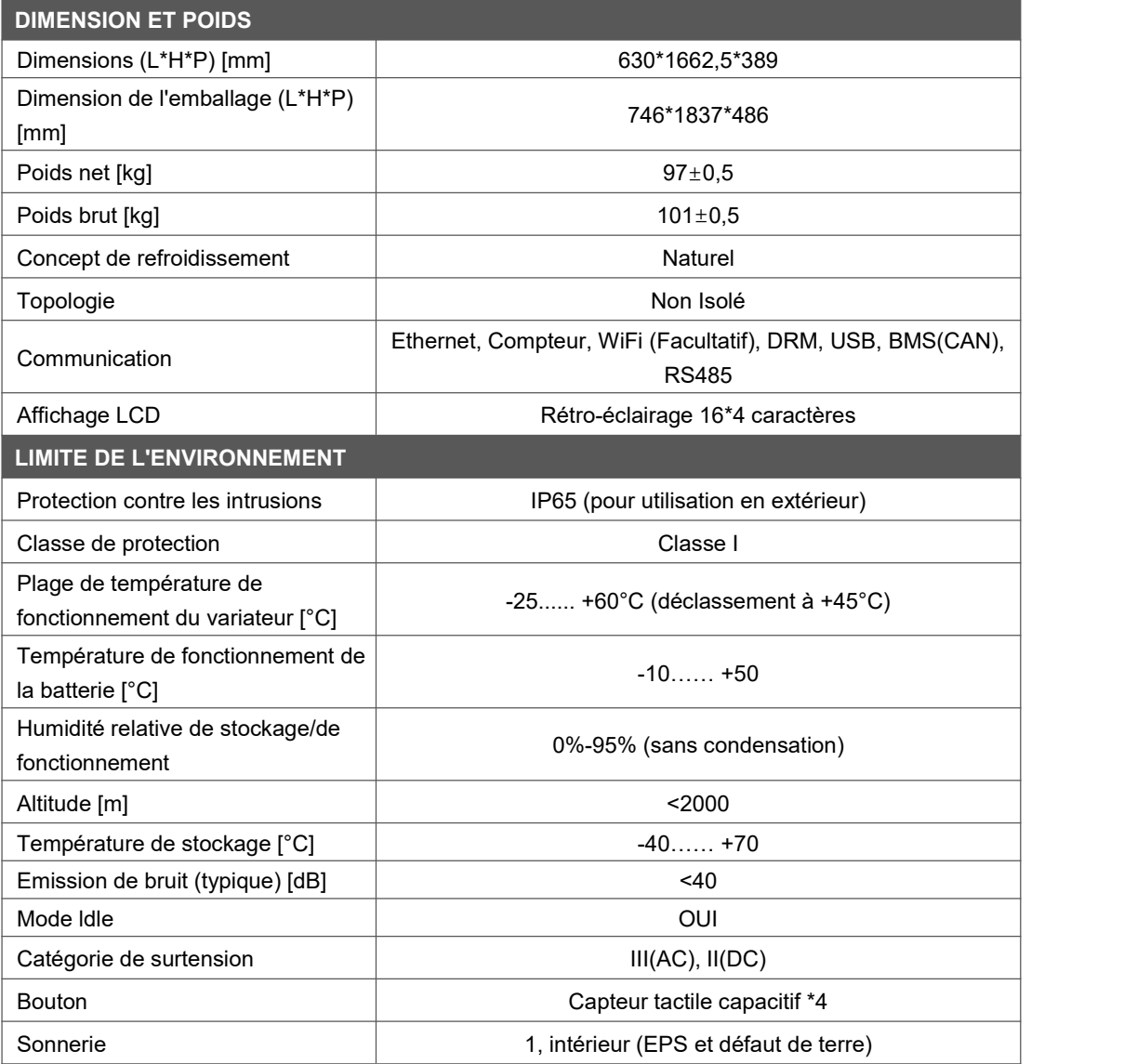

## <span id="page-14-0"></span>**5. Installation**

#### <span id="page-14-1"></span>**5.1 Vérifiez les dommages physiques**

Assurez-vous que la station d'énergie est intacte pendant le transport. En cas de dommages visibles, tels que des fissures, veuillez contacter immédiatement votre revendeur.

#### <span id="page-14-2"></span>**5.2 Liste de colisage**

Ouvrez l'emballage et sortez le produit, vérifiez d'abord les accessoires. La liste d'emballage est présentée ci-dessous.

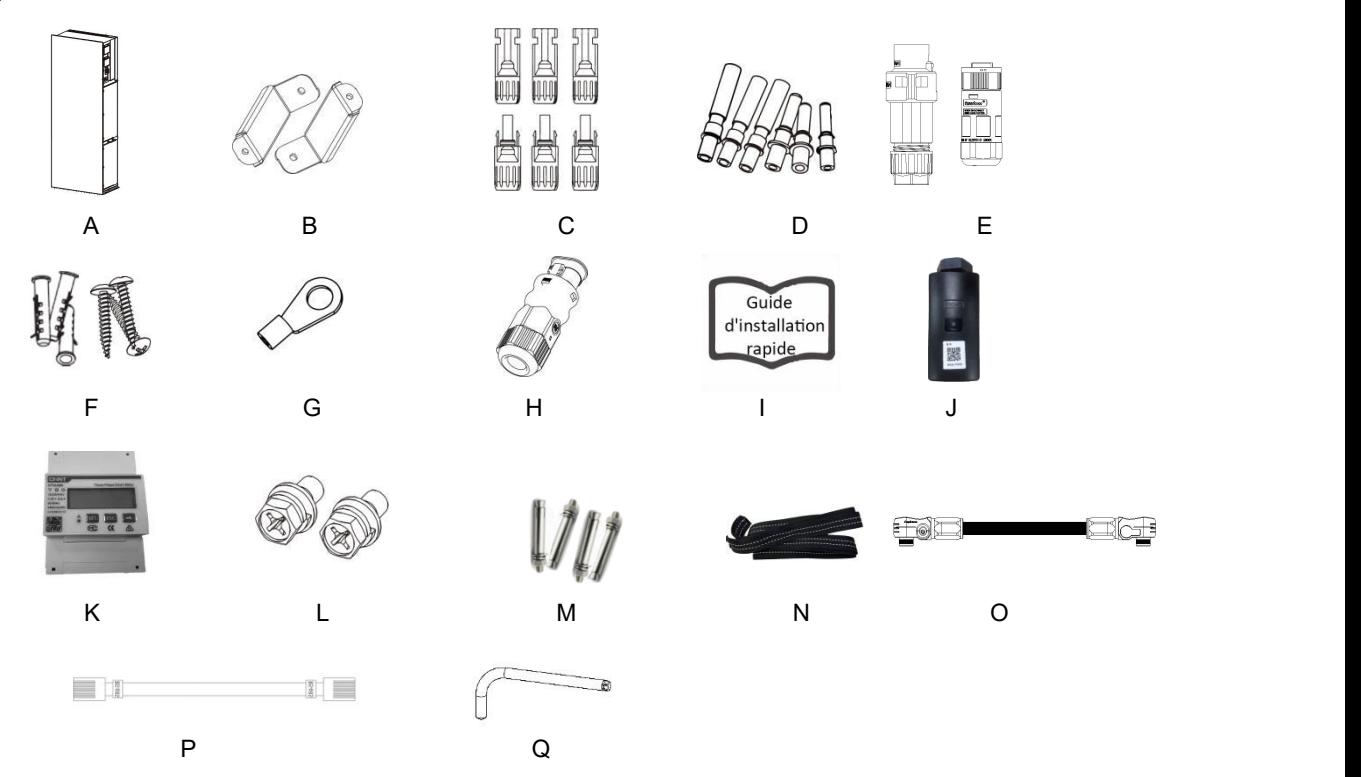

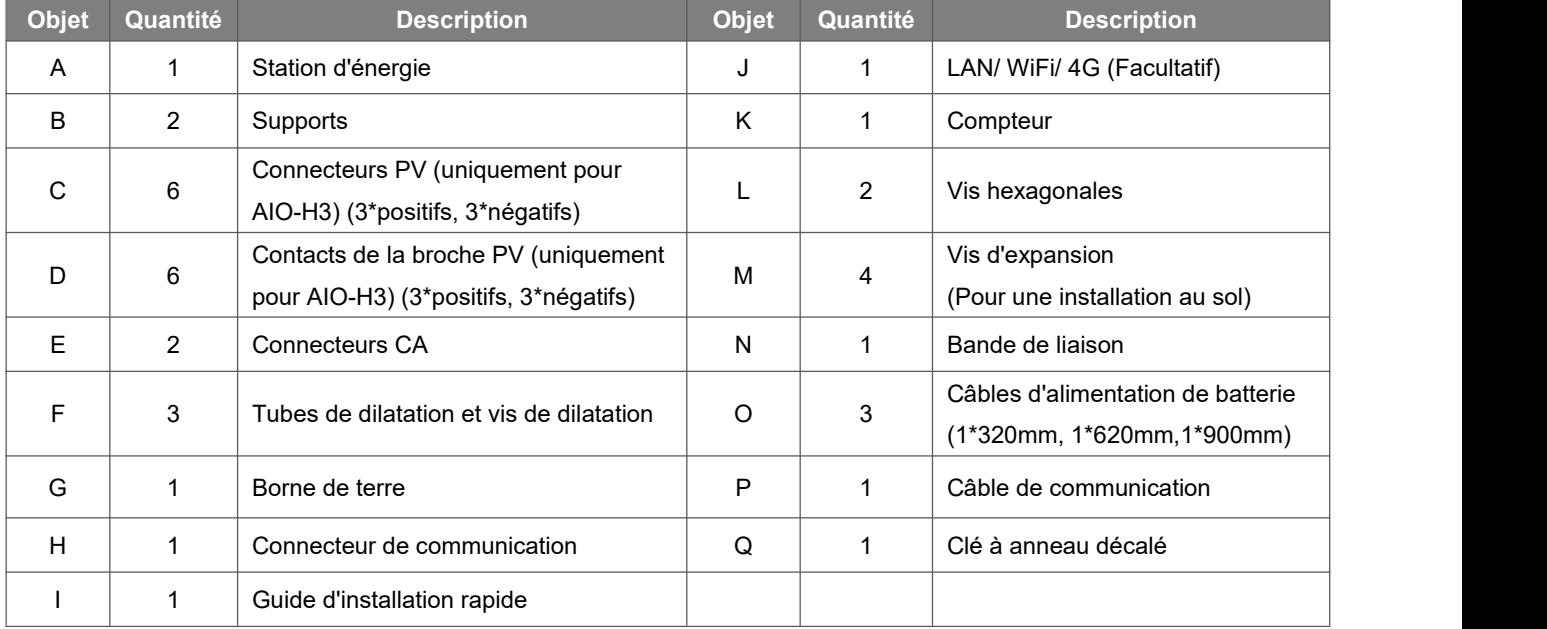

#### <span id="page-15-0"></span>**5.3 Montage**

Précaution d'installation

Assurez-vous que le site d'installation répond aux conditions suivantes :

- Pas en plein soleil.
- Pas dans les zones où sont stockés des matériaux hautement inflammables.
- Pas dans les zones potentiellement explosives.
- Pas directement dans l'air frais.
- Pas près de l'antenne de télévision ou du câble d'antenne.
- Pas plus haut que l'altitude d'environ 2000m au-dessus du niveau de la mer.
- Pas dans un environnement de précipitations ou d'humidité (> 95%).
- Dans de bonnes conditions de ventilation.
- La température ambiante est comprise entre -25°C et +60°C.
- La pente du mur doit être comprise entre +5\*.
- Le mur d'accrochage de la station d'énergie doit répondre aux conditions ci-dessous:
- A. Brique/béton solide, ou surface de montage équivalente à la résistance;
- B. La station d'énergie doit être soutenue ou renforcée si la résistance du mur n'est pas suffisante (mur en bois, mur recouvert d'une épaisse couche de décoration, etc.)

Veuillez éviter la lumière directe du soleil, l'exposition à la pluie, l'accumulation de neige pendant l'installation et le fonctionnement.

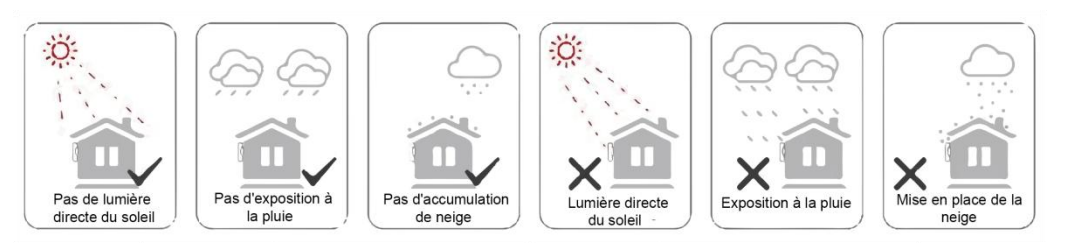

Espace requis

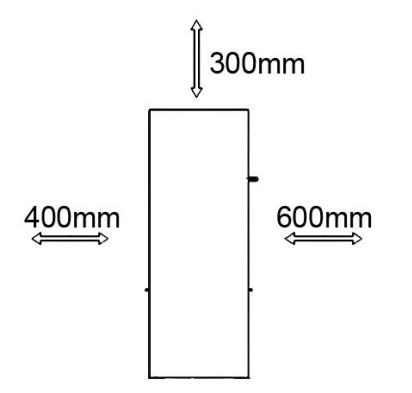

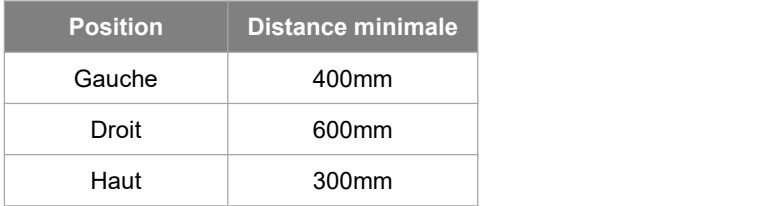

Étapes de montage

Outils requis pour l'installation:

- Clé manuelle;
- Perceuse électrique (jeu de mèches de 8 mm);
- Pince à sertir;
- Pince à dénuder;
- Tournevis.

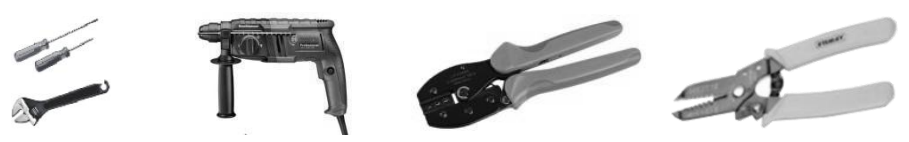

**1. Installation de la station d'énergie de la série AIO**

#### **A. Montage mural**

- Choisissez une surface murale propre et stable pour l'installation.
- Utilisez des vis hexagonales pour fixer les supports à l'arrière du Tout-en-un.
- Orientez le Tout-en-un vers le mur et marquez la position des deux trous des supports.

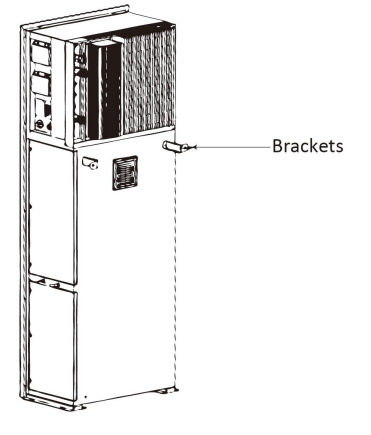

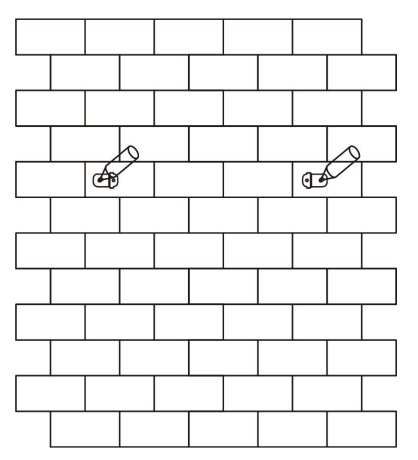

- Percez des trous sur les marques avec un foret de 6 mm de diamètre. Insérez les vis d'expansion dans le trou.

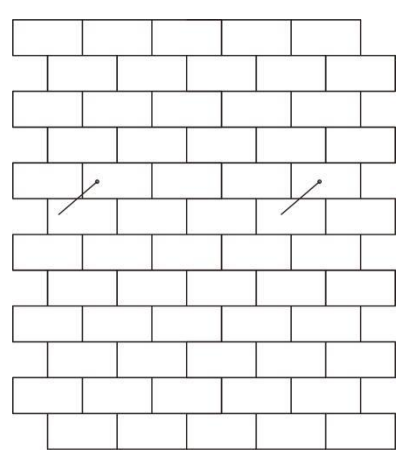

- Alignez le tout-en-un avec les vis d'expansion et serrez les vis fermement.

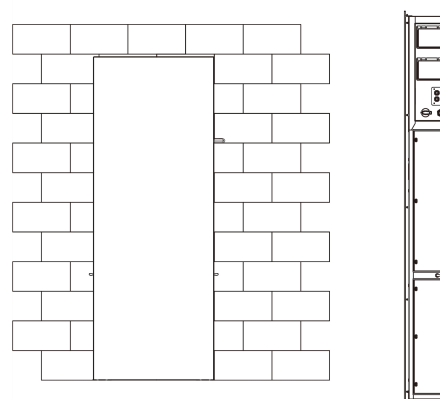

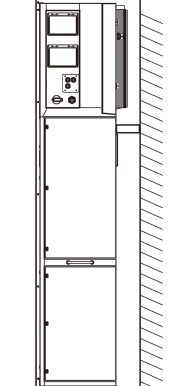

#### **B. Installation au sol**

- Choisissez un sol plat et stable pour l'installation et placez le Tout-en-un sur ce sol.
- Marquez la position des quatre coins sur le fond du Tout-en-un puis retirez le Tout-en-un.
- Percez des trous sur les marques, assurez-vous que la profondeur est d'au moins 60 mm, le diamètre des trous est d'environ 13-14 mm. Le trou le plus proche du mur doit respecter une distance minimale de 170 mm par rapport au mur.

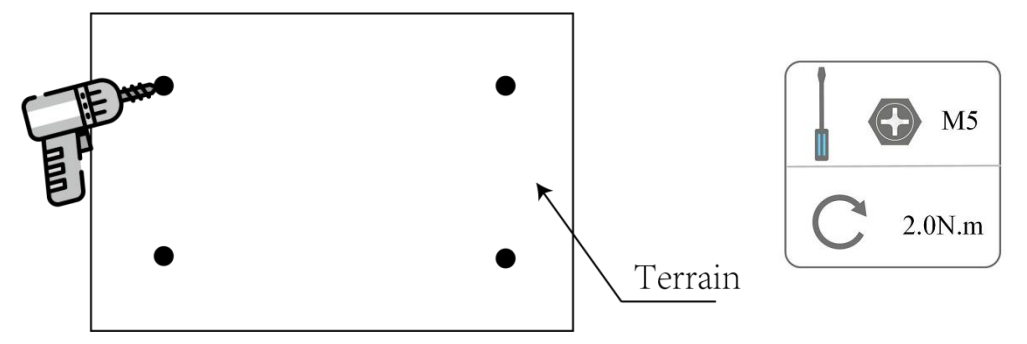

- Insérez la vis d'expansion sur le sol.
- Replacez le Tout-en-un sur le sol, alignez le Tout-en-un avec les quatre vis d'expansion et serrez les vis fermement.

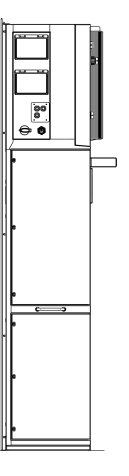

Remarque: Pour faciliter l'installation, au lieu d'utiliser le Tout-en-un pour les remarques sur le trou, vous pouvez faire des remarques sur le trou à l'aide du guide d'installation (la taille est la même que le Tout-en-un).

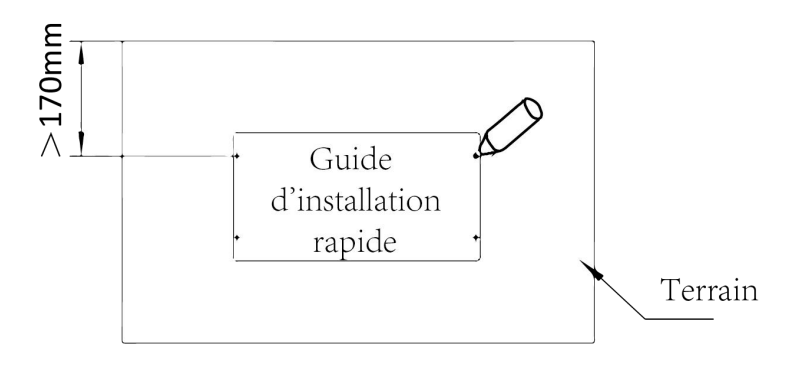

#### **2. Installation de la batterie**

Retirez le support des deux côtés de la batterie. Il y a huit vis sur les côtés gauche et droit (4\*gauche, 4\*droit).

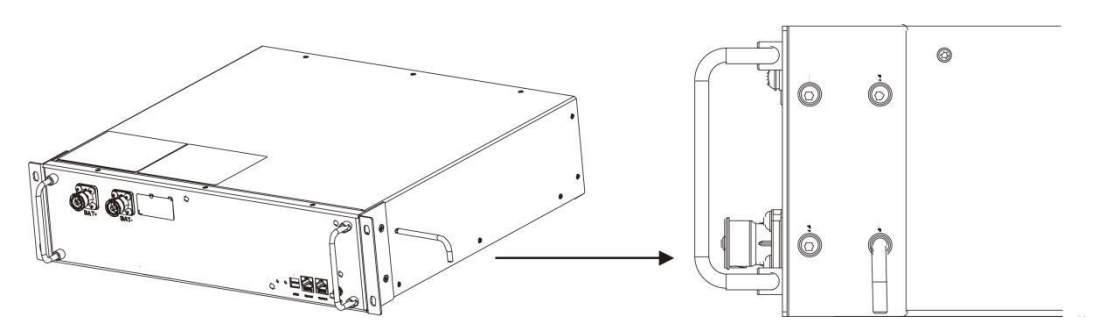

Soulevez et poussez la batterie dans le tout-en-un comme indiqué sur la figure ci-dessous.

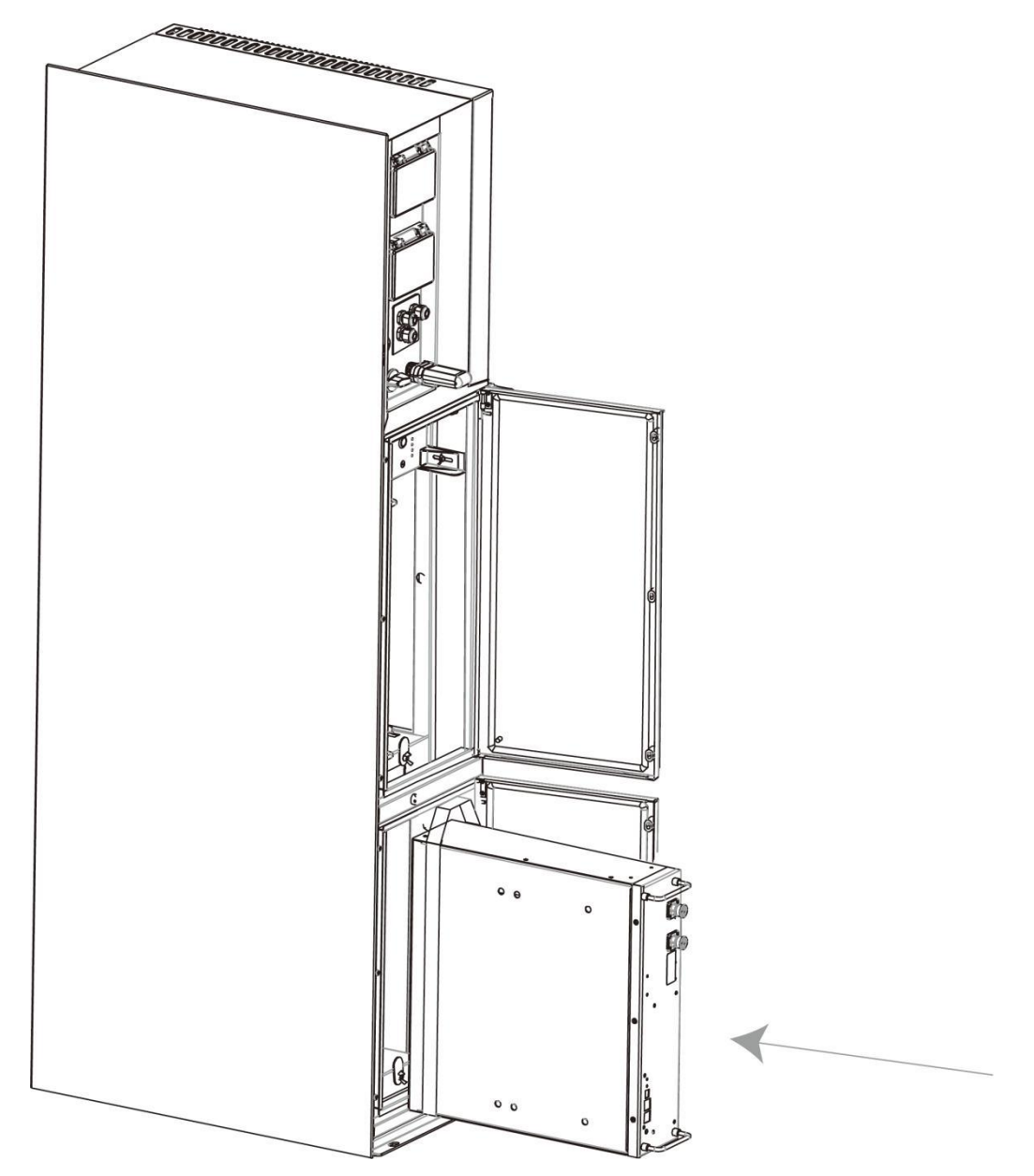

## <span id="page-19-0"></span>**6. Connexion électrique**

#### <span id="page-19-1"></span>**6.1 Connexion PV (pour AIO-H3 seulement)**

#### **Étape 1: Connexion de la chaîne PV**

Les stations d'énergie de la série AIO-H3 peuvent être connectées avec 2 chaînes de modules PV. Veuillez choisir des modules PV appropriés, de haute fiabilité et qualité. La tension en circuit ouvert du réseau de modules connectés doit être inférieure à 1000V, et la tension de fonctionnement doit être comprise dans la plage de tension MPPT.

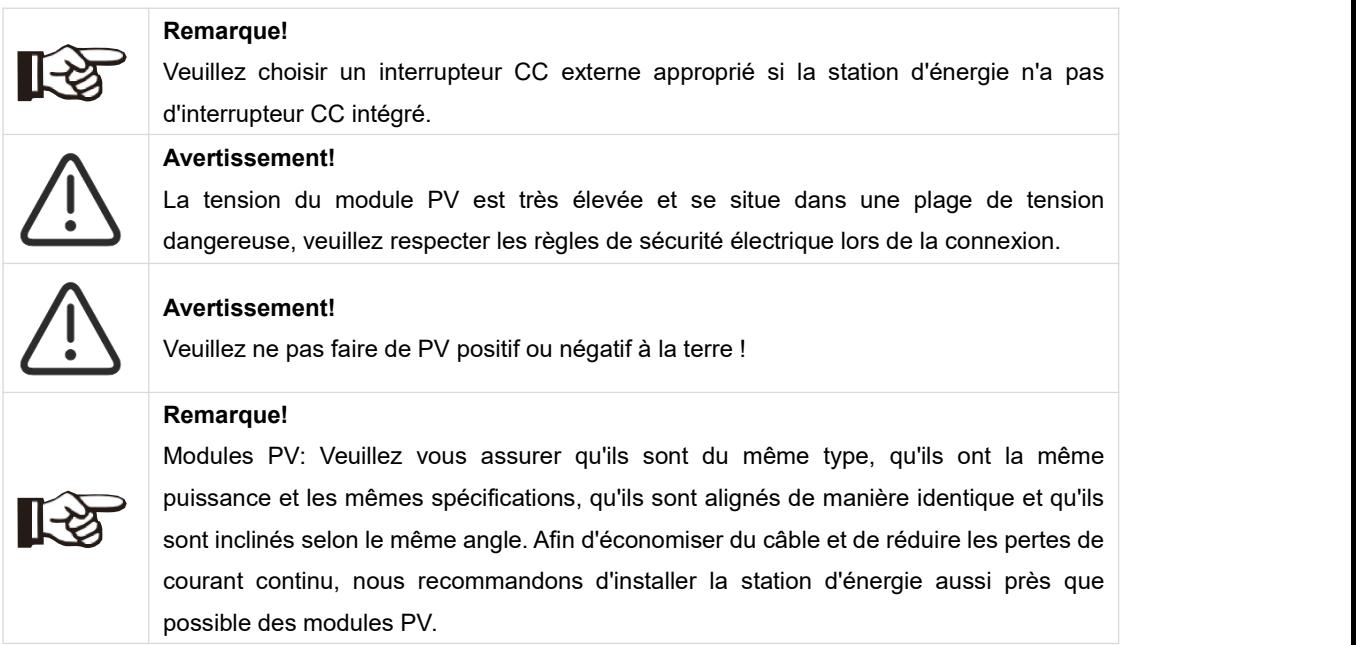

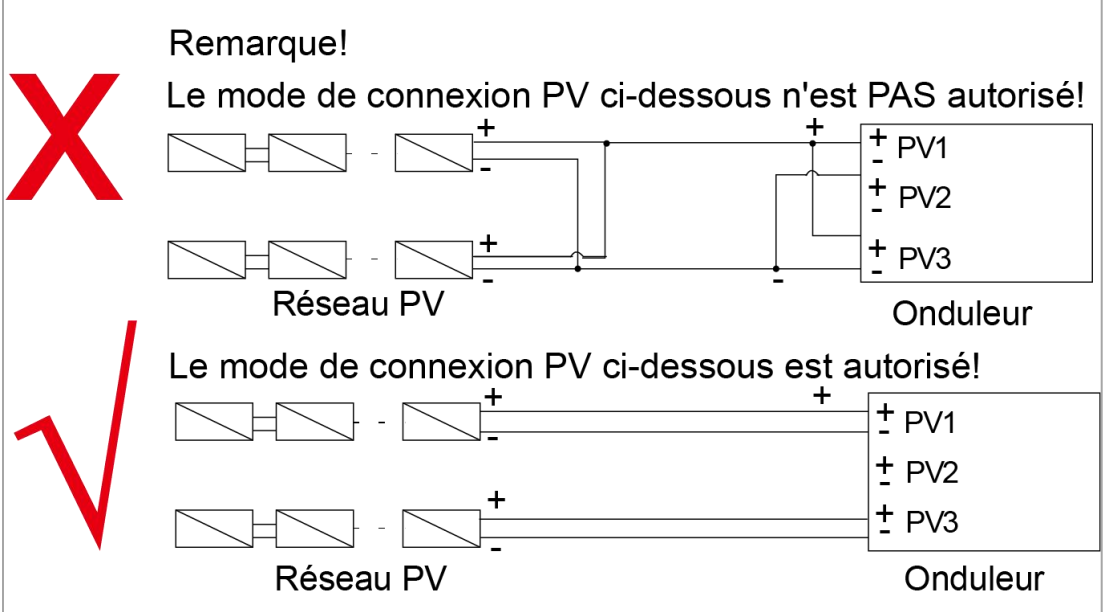

#### **Étape 2: Câblage PV**

- Éteignez l'interrupteur CC.
- Choisissez un fil 12 AWG pour connecter le module PV.
- Coupez 6 mm d'isolant à l'extrémité du fil.

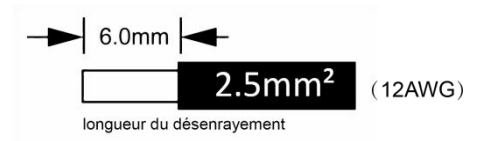

Séparez le connecteur CC (PV) comme ci-dessou

Bouchon Ecrou de câble de contact à broche

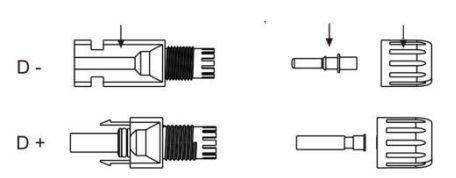

- Insérez le câble dénudé dans le contact de la broche et assurez-vous que tous les brins conducteurs sont capturés dans le contact de la broche.
- Sertissez le contact de la broche à l'aide d'une pince à sertir. Placez le contact à broche avec le câble dénudé dans la pince à sertir correspondante et sertissez le contact.

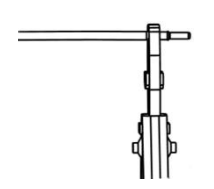

 Insérez le contact de la broche à travers l'écrou du câble pour l'assembler à l'arrière de la fiche mâle ou femelle. Lorsque vous sentez ou entendez un «clic», l'assemblage du contact de la goupille est correctement installé.

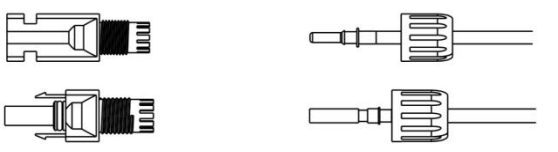

- Déverrouillez le connecteur CC
	- Utilisez l'outil de clé spécifié.
	- Lorsque vous séparez le connecteur CC +, poussez l'outil vers le bas depuis le haut.
	- Lorsque vous séparez le connecteur CC -, poussez l'outil vers le bas depuis le bas.
	- Séparez les connecteurs à la main.

#### <span id="page-21-0"></span>**6.2 Connexion de la batterie**

- A. Connexion du câble d'alimentation de la batterie et du câble de communication
- Pour quatre batteries

Remarque:

Le No. 1 est un câble réservé.

No.2 et No.3 et No.4 et No.5 se trouvent dans le paquet de batteries.

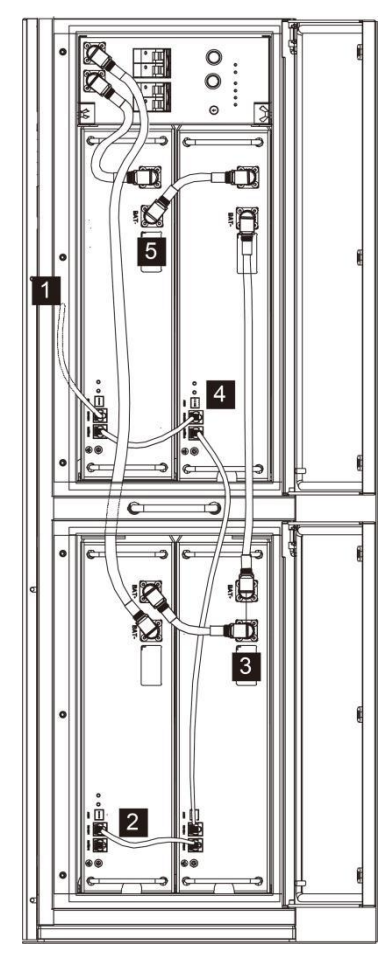

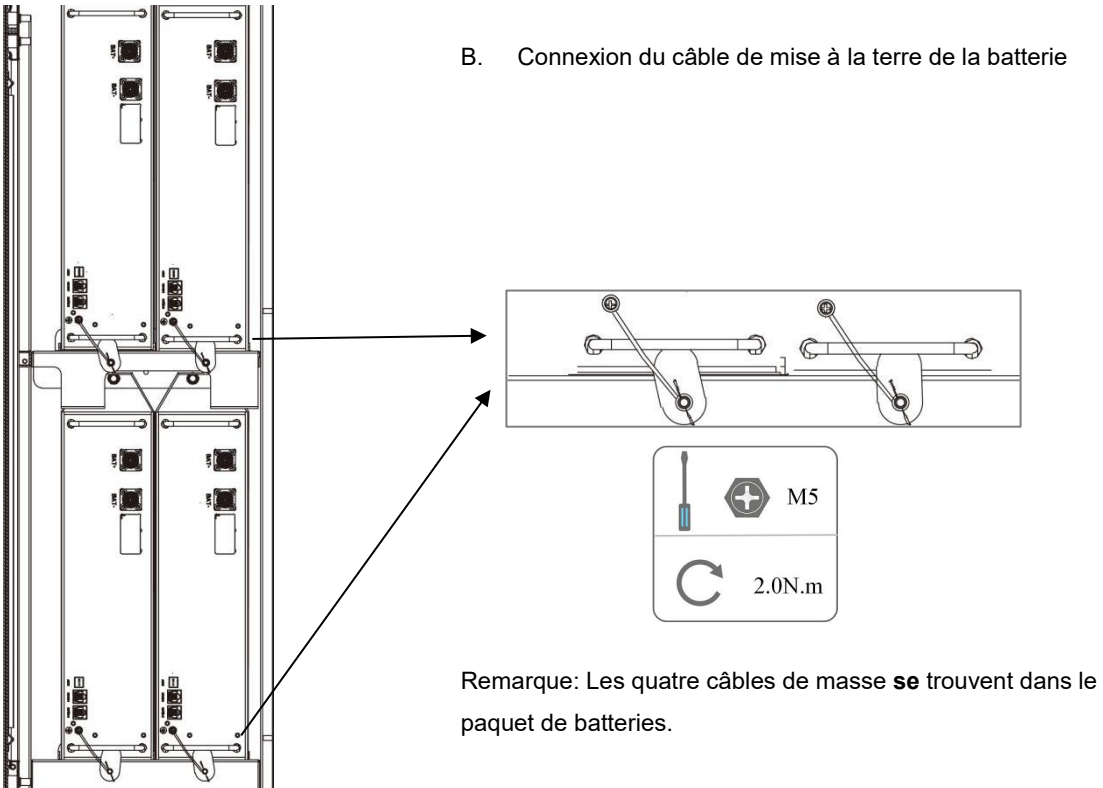

#### <span id="page-22-0"></span>**6.3 Connexion au réseau**

#### **Étape 1: Connexion à la chaîne de la grille**

Les stations d'énergie de la série AIO sont conçues pour le réseau triphasé. La plage de tension est de 220/230/240V ; la fréquence est de 50/60Hz. Les autres demandes techniques doivent être conformes aux exigences du réseau public local.

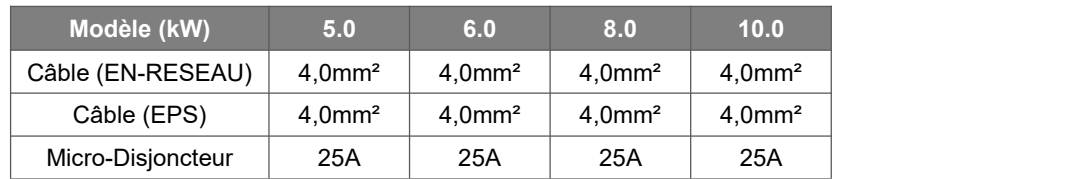

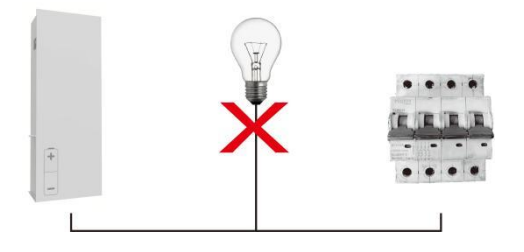

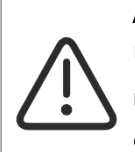

#### **AVERTISSEMENT!**

Un micro-disjoncteur pour le dispositif de protection contre les surintensités de sortie maximale doit être installé entre la station d'énergie et le réseau, et le courant du dispositif de protection se réfère au tableau ci-dessus, toute charge NE DOIT PAS être connectée à la station d'énergie directement.

#### **Étape 2: Câblage du réseau**

- Vérifiez la tension du réseau et comparez-la à la plage de tension autorisée (voir les caractéristiques techniques).
- Déconnectez le disjoncteur de toutes les phases et le sécurisez contre toute reconnexion.
- Coupez les fils:
	- Coupez tous les fils à 52.5 mm et le fil PE à 55 mm.

- Utilisez les pinces à sertir pour couper 12 mm d'isolant des extrémités des fils, comme indiqué ci-dessous.

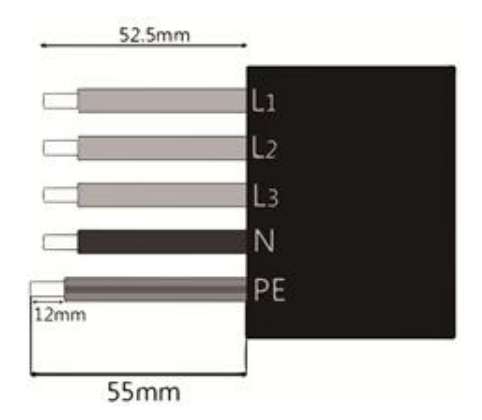

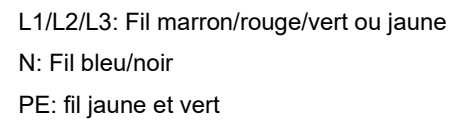

Remarque: Veuillez-vous référerau type et à la couleur du câble local pour l'installation réelle.

#### **A. Câblage EPS**

Placez les pièces sur le câble.

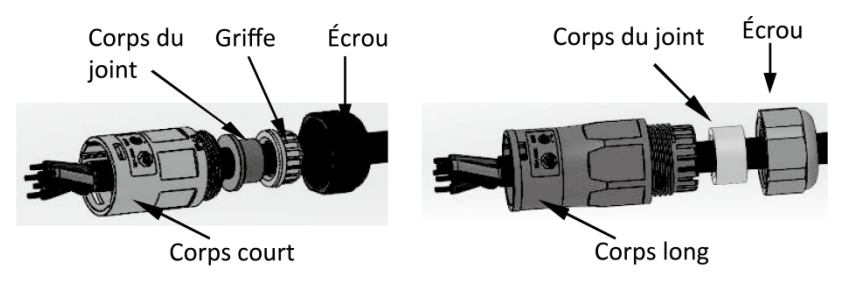

Fils à sertir, couple de torsion de la vis 0,8+/-0,1N-m.

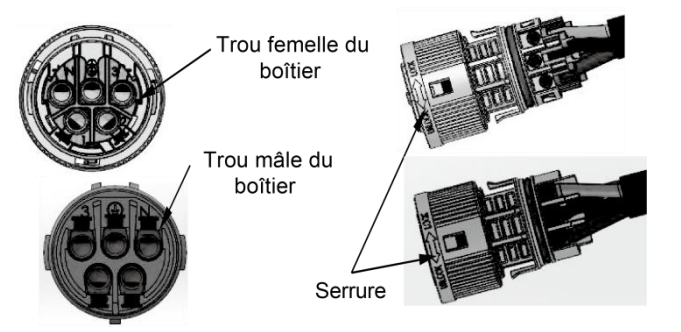

Poussez le boîtier dans le corps.

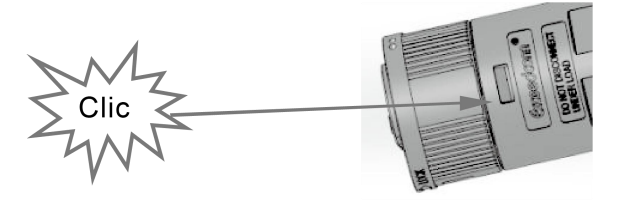

Placez le corps d'étanchéité et le piège à fil dans le corps principal, vissez le contre-écrou dans le corps principal, et le couple est de  $(2,5 + 7 - 0,5N-m)$ .

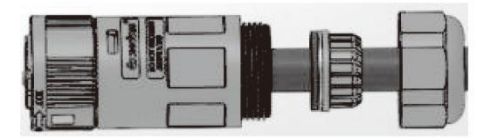

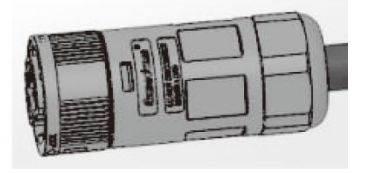

 Insérez l'extrémité mâle dans l'extrémité femelle. Pour le sens de rotation du verrou, veuillez vous référer à la marque SERRURE sur l'assemblage.

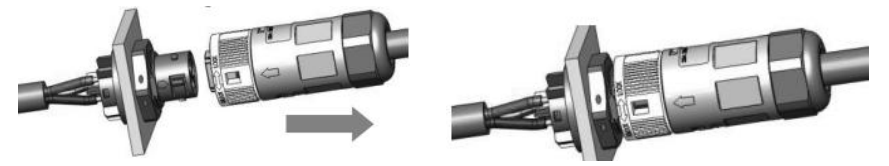

#### **B. Câblage EN-RESEAU**

Séparez la fiche EN-RESEAU en trois parties comme ci-dessous.<br>- Tenez la partie centrale de l'insert femelle, tournez la coque arrière pour la desserrer, détachez-la de l'insert femelle.

- Retirez l'écrou du câble (avec l'insert en caoutchouc) de la coque arrière.

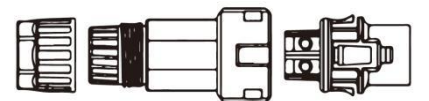

Faites glisser l'écrou du câble, puis la coque arrière sur le câble.

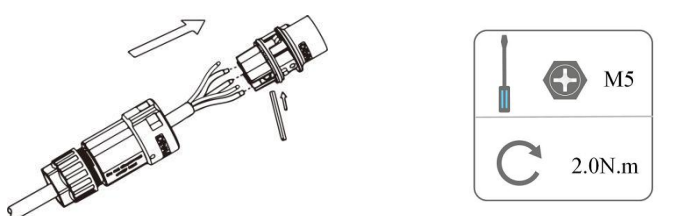

Poussez le manchon fileté dans la douille, serrez le capuchon sur la borne.

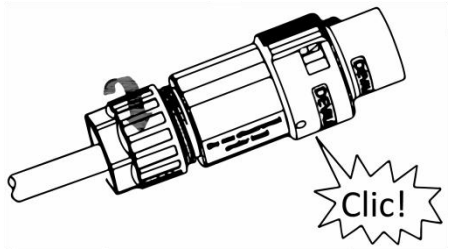

 Poussez le manchon fileté vers la borne de connexion jusqu'à ce que les deux soient fermement verrouillés sur la station d'énergie.

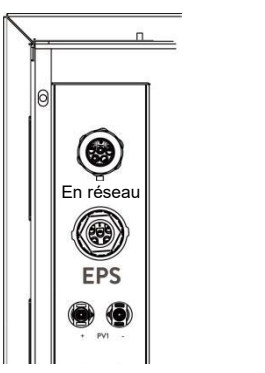

 Retirez le connecteur SUR-GRILLE: Poussez la baïonnette hors de la fente à l'aide d'un petit tournevis ou de l'outil de déverrouillage et tirez-la, ou dévissez la douille filetée, puis tirez-la.

#### <span id="page-24-0"></span>**6.4 Connexion du sol**

Vissez la vis de terre à l'aide d'un tournevis comme indiqué ci-dessous :

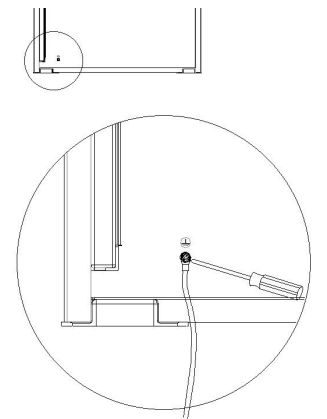

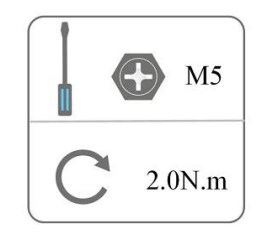

#### <span id="page-25-0"></span>**6.5 Connexion électrique**

#### **A. Installation du dispositif de communication (Facultatif)**

Les stations d'énergie de la série AIO sont disponibles avec des options multiples de communication telles que WiFi, LAN, 4G, RS485 et compteur avec un dispositif externe.

Les informations de fonctionnement telles que la tension de sortie, le courant, la fréquence, les informations de défaut, etc. peuvent être surveillées localement ou à distance via ces interfaces.

#### **LAN/ WiFi/ 4G (Facultatif)**

La station d'énergie dispose d'une interface pour les appareils LAN/ WiFi/ 4G qui permettent à ces appareils de collecter des informations à partir de la station d'énergie, y compris l'état de fonctionnement de la station d'énergie, les performances, etc., et de mettre à jour ces informations sur la plate-forme de surveillance (l'appareil WiFi/GPRS peut être acheté auprès de votre fournisseur local).

Étapes de connexion:

- 1. Pour les appareils LAN: Veuillez compléter le câblage entre le routeur et le dispositif LAN(veuillez vous référer au manuel du produit LAN pour plus de détails).
- 2. Branchez le dispositif LAN/WIFI/4G sur le port «LAN/ WiFi/ 4G» situé en bas de la station d'énergie.
- 3. Pour les appareils WiFi: Connectez le WiFi au routeur local, et effectuez la configuration du WiFi (veuillez vous référer au manuel du produit WiFi pour plus de détails).
- 4. Configurez le compte du site sur la plateforme de surveillance Fox ESS (veuillez vous référer au manuel d'utilisation de la surveillance pour plus de détails).

#### **Compteur/RS485**

Les définitions des PIN de l'interface Compteur/485 sont les suivantes.

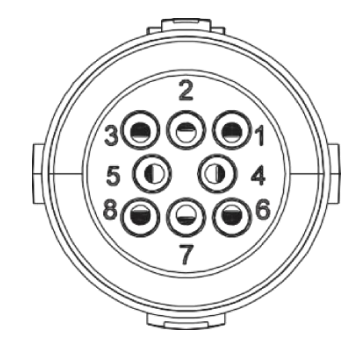

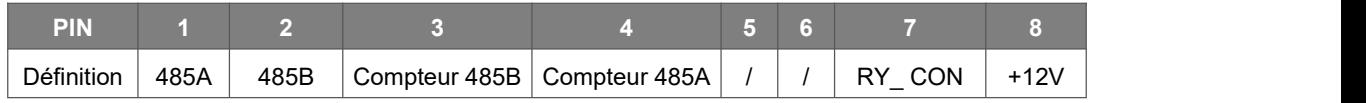

Remarque:

Type de compteur compatible: DTSU666 (CHINT).

Veuillez vérifier et configurer le compteur avant de l'utiliser :

Addr: 1; Baud: 9600

Veuillez vous référer au manuel d'utilisation du compteur électrique pour les étapes de réglage détaillées.

#### RS485

RS485 est une interface de communication standard qui permet de transmettre les données en temps réel de la station d'énergie à un PC ou à d'autres dispositifs de surveillance.

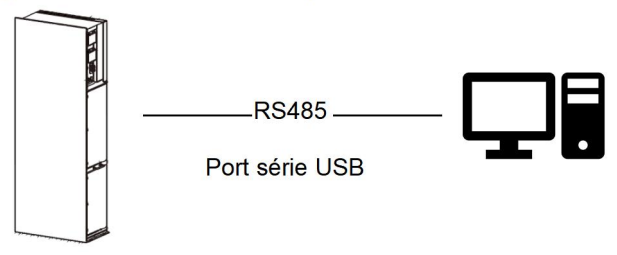

#### - Compteur

La station d'énergie dispose d'une fonctionnalité intégrée de limitation des exportations. Pour utiliser cette fonction, un wattmètre doit être installé. Pour l'installation du compteur, veuillez l'installer du côté du réseau.

Paramètre de limitation des exportations:

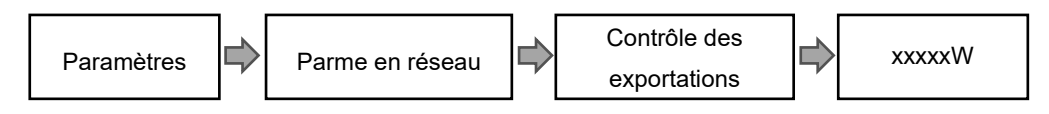

Le compteur électrique est raccordé comme suit:

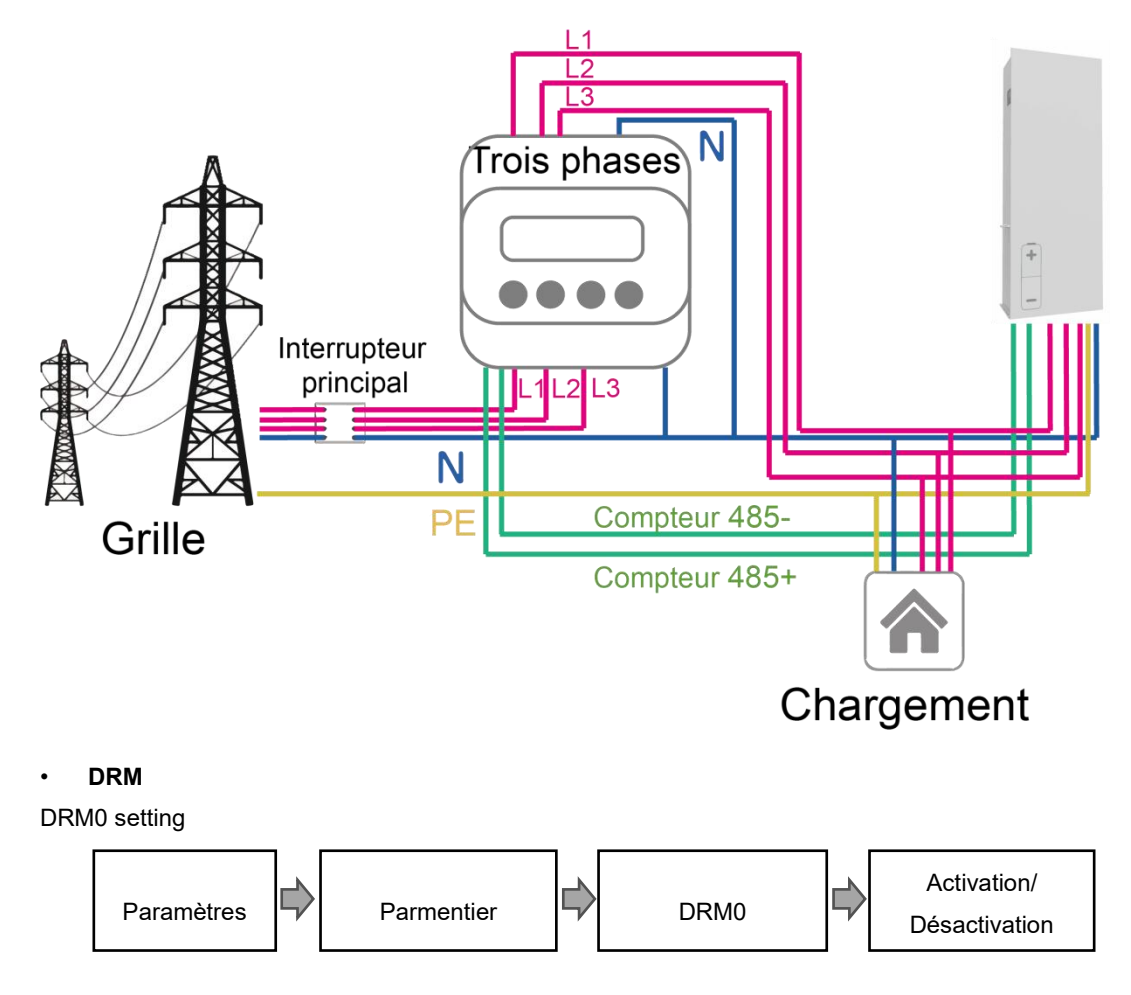

Le DRM est prévu pour supporter plusieurs modes de réponse à la demande en émettant des signaux de contrôle comme ci-dessous.

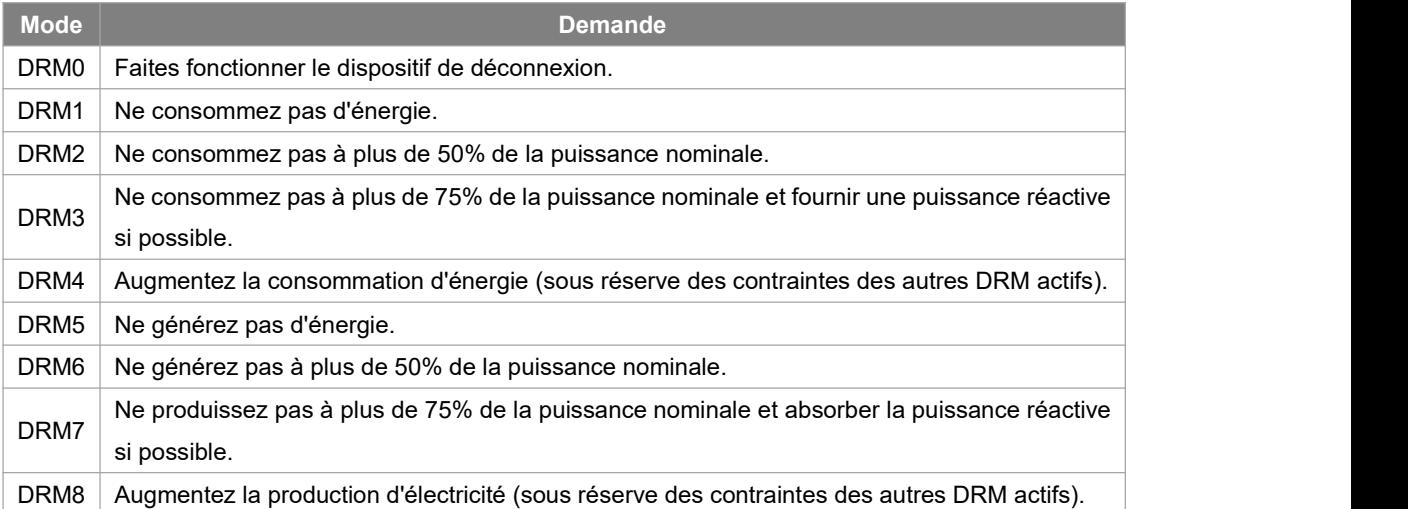

#### Définition du code PIN DRM

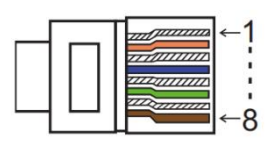

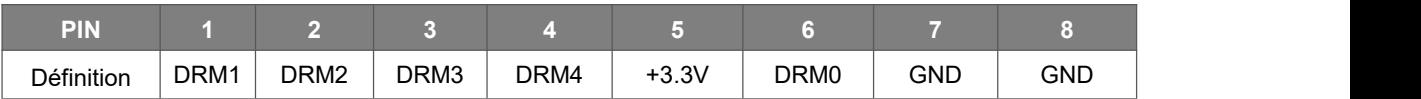

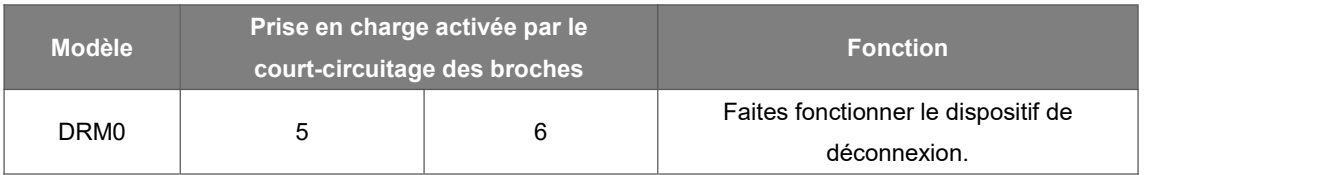

#### **BMS**

BMS-485: Connectez le générateur et mettez-le en marche.<br>BMS-CANL: Débogage externe.

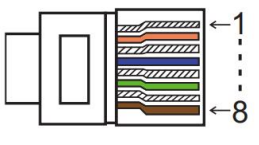

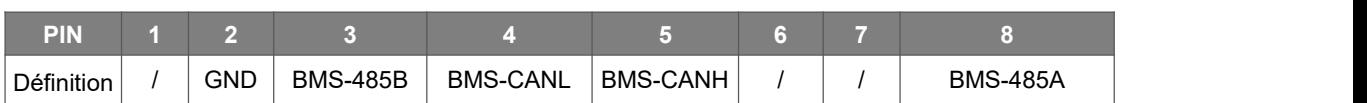

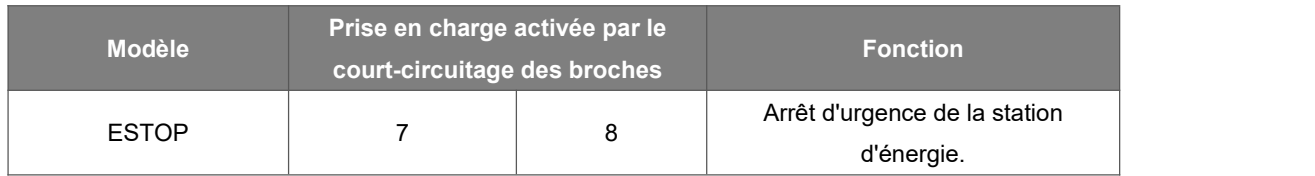

Étapes de connexion: Étape 1: Ouvrez le couvercle.

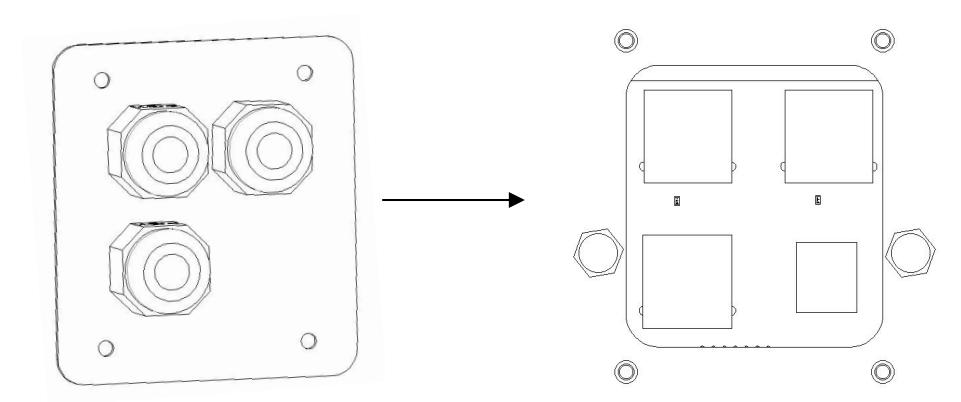

Étape 2: Préparez un câble réseau standard et un connecteur de câble, puis insérez le câble réseau dans le connecteur de câble.

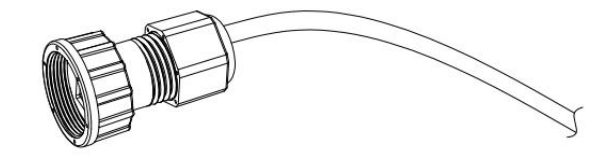

Étape 3: Sertissez le câble avec une fiche Rj45 qui se trouve à l'intérieur du connecteur du câble.

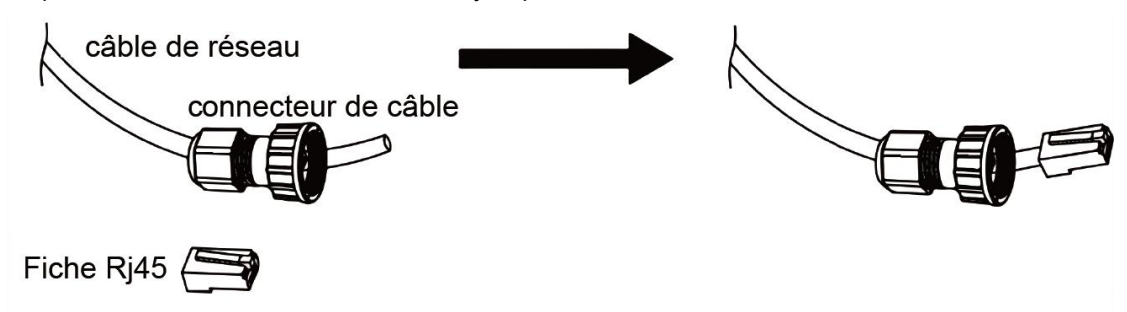

Étape 4: Insérez le connecteur du câble dans le port COM situé au bas de la station d'énergie et vissez-le fermement. Insérez ensuite l'autre côté du câble réseau dans le PC ou un autre appareil.

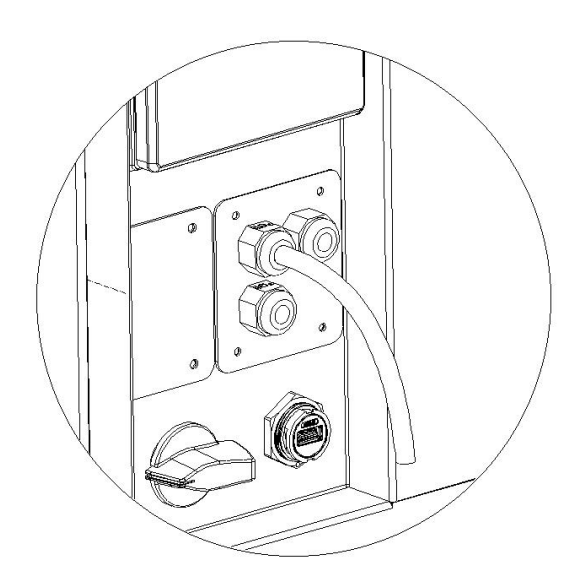

#### **B. Connexion parallèle en réseau**

L'onduleur de la série AIO 3 offre la fonction de connexion parallèle qui permet de connecter dix onduleurs au maximum dans un système lorsque le réseau est en marche. Dans ce système, un onduleur sera défini comme «l'onduleur maître» qui contrôlera la gestion de l'énergie et le contrôle de la répartition de tous les autres onduleurs. Un seul compteur doit être connecté dans ce système et communiquer avec «l'onduleur maître», et tous les autres onduleurs esclaves communiquent avec «l'onduleur maître» par communication CAN - connexion parallèle. Veuillez noter que la fonction de connexion parallèle ne peut être utilisée que lorsque le réseau estactivé. La fonction de connexion parallèle hors réseau est en cours de développement.

Les 1/2 parallèles sont les ports utilisés en parallèle. Le schéma du système est le suivant :

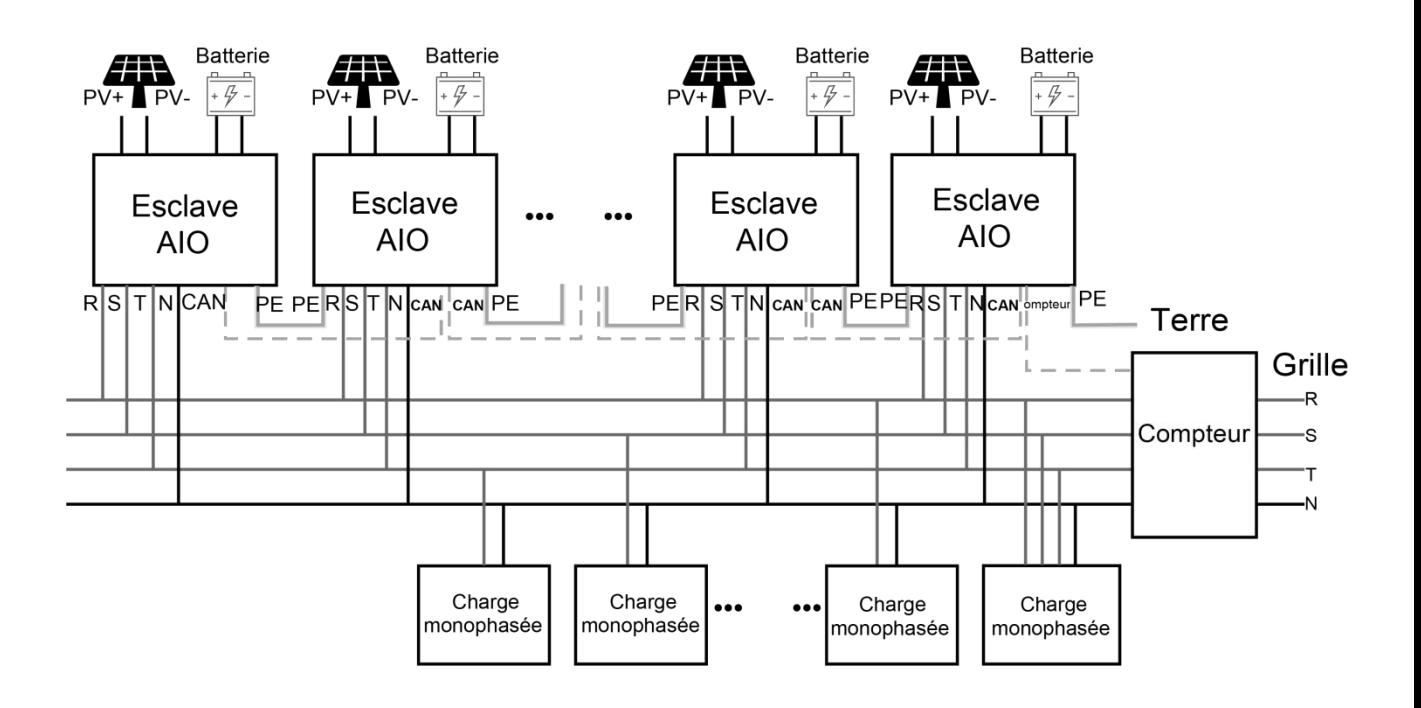

#### **C. Connexion parallèle hors réseau**

L'onduleur de la série AIO 3 offre la fonction de connexion parallèle qui permet de connecter dix onduleurs au maximum dans un système lorsque le réseau est éteint. Dans ce système, un onduleur sera défini comme «l'onduleur maître» qui contrôlera la gestion de l'énergie et le contrôle de la répartition de tous les autres onduleurs. Un seul compteur doit être connecté dans ce système et communiquer avec «l'onduleur maître», et tous les autres onduleurs esclaves communiquent avec «l'onduleur maître» par communication CAN - connexion parallèle. Veuillez noter que la fonction de connexion parallèle ne peut être utilisée que lorsque le réseau est éteint.

Les 1/2 parallèles sont les ports utilisés en parallèle. Le schéma du système est le suivant :

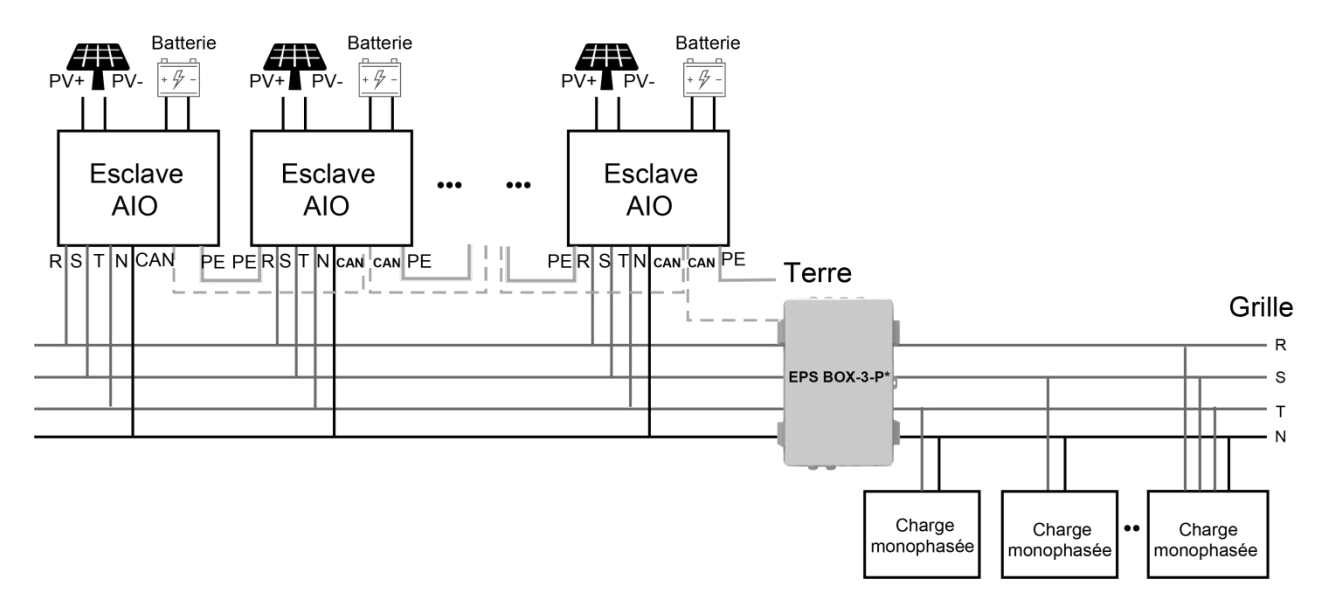

Remarque: EPS BOX propose deux modèles au choix.

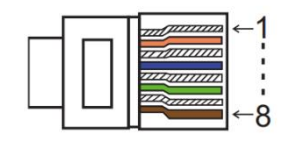

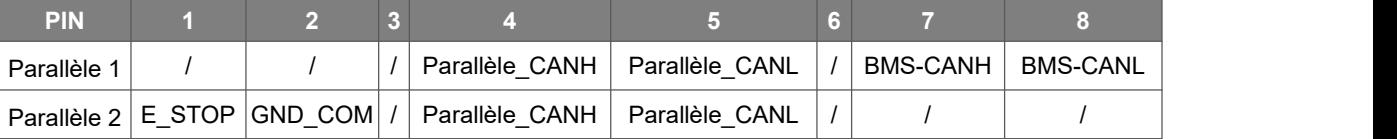

#### **Modes de travail dans un système parallèle**

Il y a trois modes de travail dans le système parallèle, et votre reconnaissance des différents modes de travail de l'onduleur vous aidera à mieux comprendre le système parallèle, donc veuillez le lire attentivement avant de l'utiliser.

**Mode libre:** Seulement si aucun onduleur n'est défini comme «Maître», tous les onduleurs sont en mode libre dans le système.

**Mode maître:** Lorsqu'un onduleur est défini comme «Maître», cet onduleur passe en mode maître. Le mode maître peutêtre changé en mode libre ou en mode esclave par le réglage du LCD.

**Mode esclave:**Une fois qu'un onduleurest défini comme «Maître», tous les autres onduleurs passent automatiquement en mode esclave. Le mode esclave ne peut pas être changé des autres modes par le réglage du LCD.

Fonctionnement du câblage et réglage de l'écran LCD

Remarque: Avant l'opération, assurez-vous que la version du logiciel de tous les onduleurs est la même, sinon cette fonction ne peut pas être utilisée.

**Étape 1:** Connectez la communication de tous les onduleurs ensemble en connectant les câbles de réseau entre les ports CAN.

- Utilisez des câbles réseau standard CAT 7 pour la connexion CAN-CAN et un câble CAT 5 pour la connexion CAN-Compteur.

- Insérez un côté du câble CAT 7 dans le port CAN du premier onduleur et l'autre côté dans le port CAN de l'onduleur suivant.

- Insérez un côté du câble CAT 5 dans le portdu compteur, et l'autre côté dans le port CAN 1 du premier onduleur ou le port CAN 2 du dernier onduleur.

Remarque: le PV et la batterie doivent tous deux être connectés à l'onduleur avec le câble du compteur

branché.

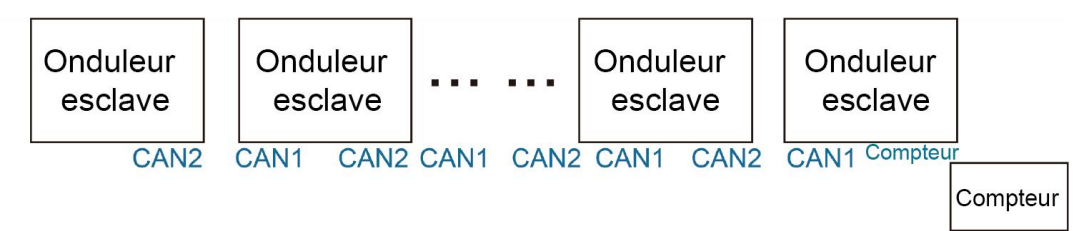

**Étape 2:** Réglez le commutateur DIP (il n'est pas nécessaire de régler tous les commutateurs DIP de l'onduleur).

- Trouvez l'onduleur avec le câble du compteur branché.

- Poussez le commutateur DIP blanc sur la position «ON» (de bas en haut) à l'aide d'une pince appropriée.

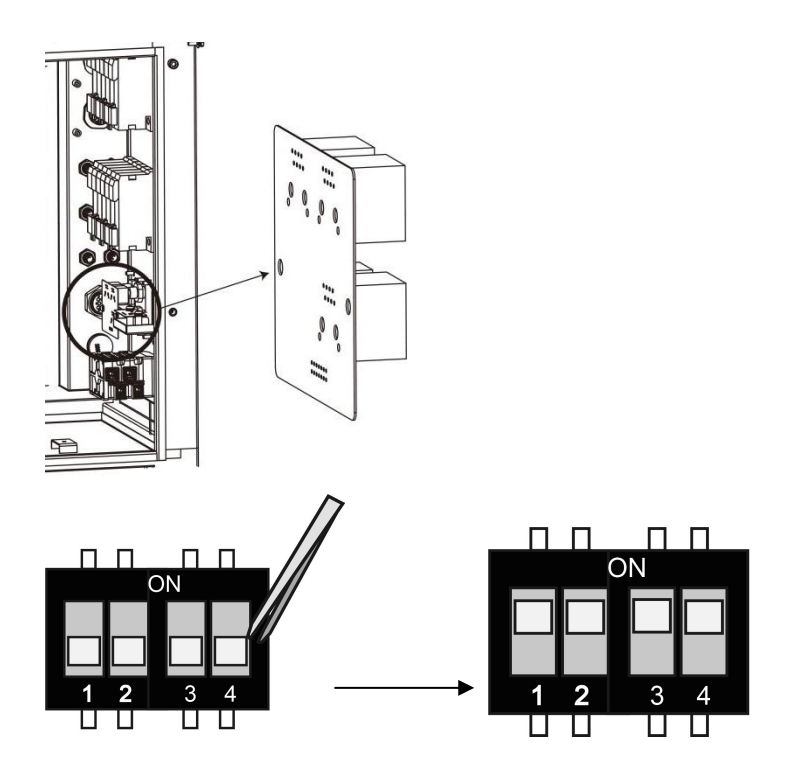

**Étape 3:** Trouvez l'onduleur connecté au compteur, puis entrez dans la page de réglage de l'écran LCD de l'onduleur, puis cliquez sur parallèle, et choisissez «Mode Maître».

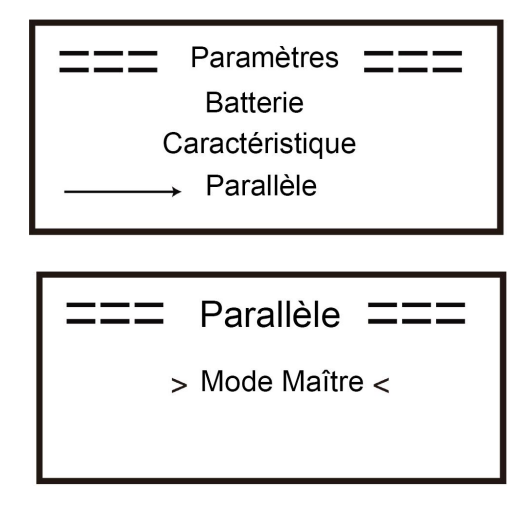

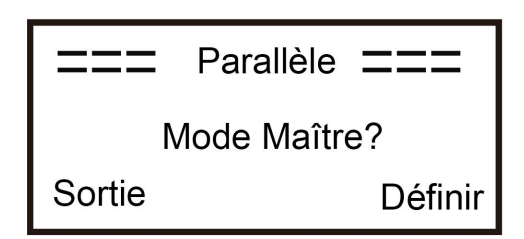

#### ■ Comment sortir du système parallèle

Si un onduleur veut sortir de ce système parallèle, veuillez suivre les étapes ci-dessous :

**Étape 1:** Déconnectez tous les câbles réseau sur le port CAN.

**Étape 2:** Entrez dans la page de réglage et cliquez sur le réglage parallèle, et choisissez «libre». Remarque!

- Si un onduleur esclave est réglé sur le mode «Libre», mais ne déconnecte pas le câble réseau, cet onduleur reviendra automatiquement en mode «Esclave».

- Si un onduleur esclave est déconnecté d'un autre onduleur mais n'est pas réglé sur le mode «Libre», cet onduleur s'arrêtera de fonctionner et conservera le statut «en attente».

Affichage LCD

#### **Affichage principal:**

Après le démarrage de l'onduleur, appuyez sur «entrer», l'écran passe à la page de fonctionnement, vous pouvez vérifier les données locales, les données du système et les données de l'esclave.

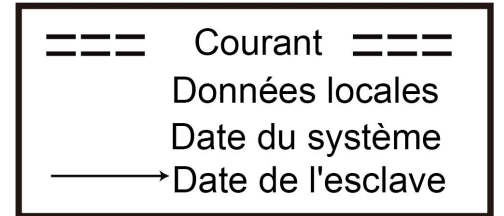

#### **Fonction de contrôle parallèle**

L'onduleur maître a une avance absolue dans le système parallèle pour contrôler toutes les commandes de gestion de l'énergie et de répartition de l'onduleur esclave. Une fois que l'onduleur maître a une erreur et cesse de fonctionner, tous les onduleurs esclaves seront arrêtés automatiquement. Mais l'onduleur maître est indépendant de tous les onduleurs esclaves pour fonctionner et ne sera pas affecté par une défaillance de l'onduleur esclave.

L'ensemble du système fonctionnera selon les paramètres de réglage de l'onduleur maître, et la plupart des paramètres de réglage de l'onduleur esclave seront conservés mais ne seront pas excutés.

Une fois que l'onduleur esclave sortira du système et fonctionnera comme une unité indépendante, ses paramètres seront ré-exécutés.

Le reste de cette section couvre plusieurs fonctions importantes de contrôle parallèle, et le tableau de la page suivante montre quelles options LCD sont contrôlées par le convertisseur maître et lesquelles peuvent fonctionner indépendamment.

#### **Réglage du mode arrêt:**

Le mode arrêt ne peut être réglé que par l'onduleur maître (pression longue sur le bouton ESC du LCD). **Réglage de la sécurité:**

La protection de la sécurité du système est excutée par la sécurité de l' onduleur maître. La protection de l'onduleur esclave ne sera déclenchée que par la commande de l'onduleur maître.

#### **Réglage de l'utilisation autonome:**

Si le système fonctionne en mode d'utilisation autonome, veuillez remarquer que la limite de puissance d'alimentation définie par l'onduleur maître concerne l'ensemble du système et que la définition correspondante de l'onduleur esclave n'est pas valide.

#### **Réglage du temps de charge forcée:**

Si le système fonctionne en mode «temps de charge forcée», veuillez noter que tous les réglages de l'onduleur maître concernant le mode «temps de charge forcée» concernent l'ensemble du système et que les réglages correspondants de l'onduleur esclave ne sont pas valides.

#### **Réglage de la télécommande:**

Les instructions de demande à distance reçues par l'onduleur maître seront interprétées comme les instructions de demande du système global.

#### <span id="page-33-0"></span>**6.6 Connexion EPS**

#### **A. Câblage EPS**

Le mode EPS consiste à utiliser un contacteur externe pour câbler les charges EPS sur le contacteur lui-même (le contacteur externe doit être acheté séparément).

#### **Utilisez le câblage EPS externe:**

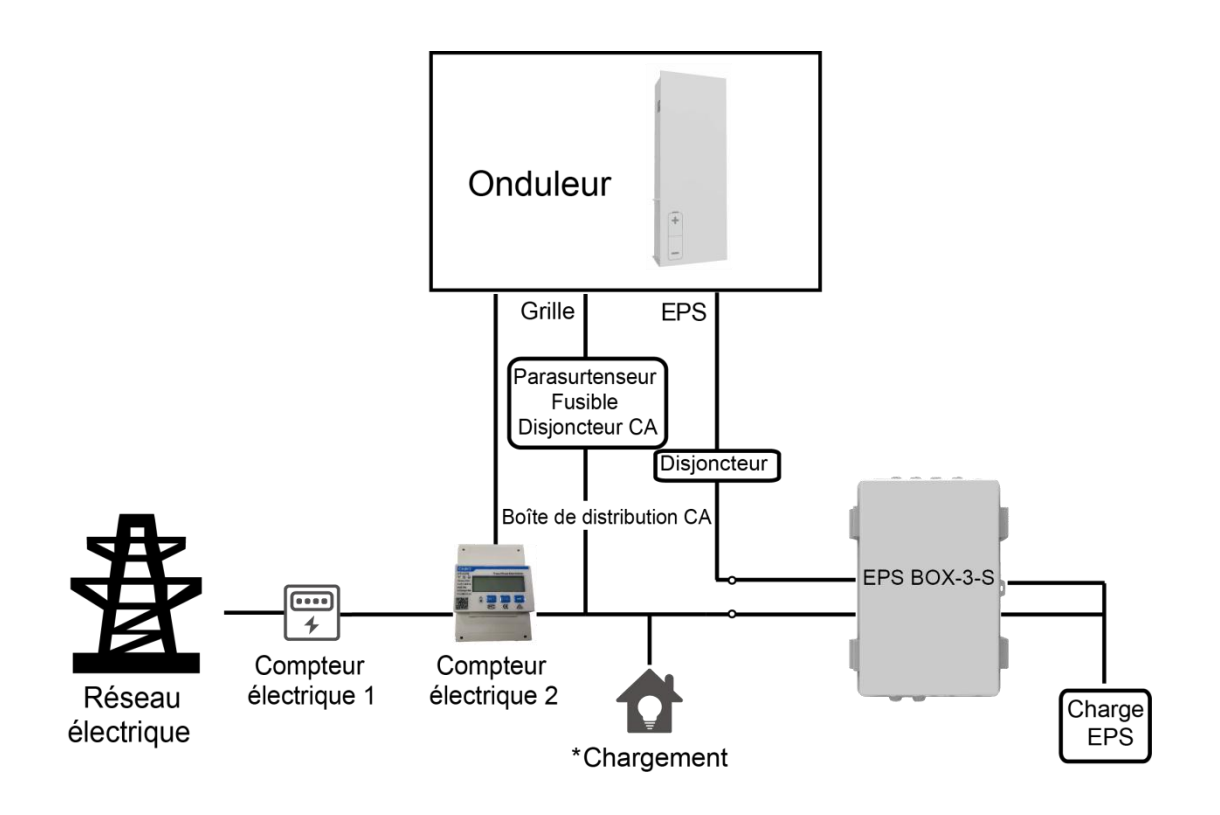

Remarque:

1. Boîte EPS (Facultatif): Utilisé pour la commutation en réseau et EPS des onduleurs, améliorant la capacité maximale des charges EPS, le courant de dérivation maximal est de 60A.

2. Lorsque le réseau esthors tension, assurez-vous que la puissance de la charge de secours est inférieure à la puissance de sortie maximale de l'onduleur.

#### **B. Description des charges communes**

En mode EPS, si vous devez connecter une charge inductive sur le port EPS, assurez-vous que la puissance instantanée de la charge au démarrage est inférieure à la puissance maximale du mode EPS. Le tableau ci-dessous présente quelques charges conventionnelles et raisonnables pour votre référence. Veuillez vous référer au manuel de votre charge pour les spécifications réelles.

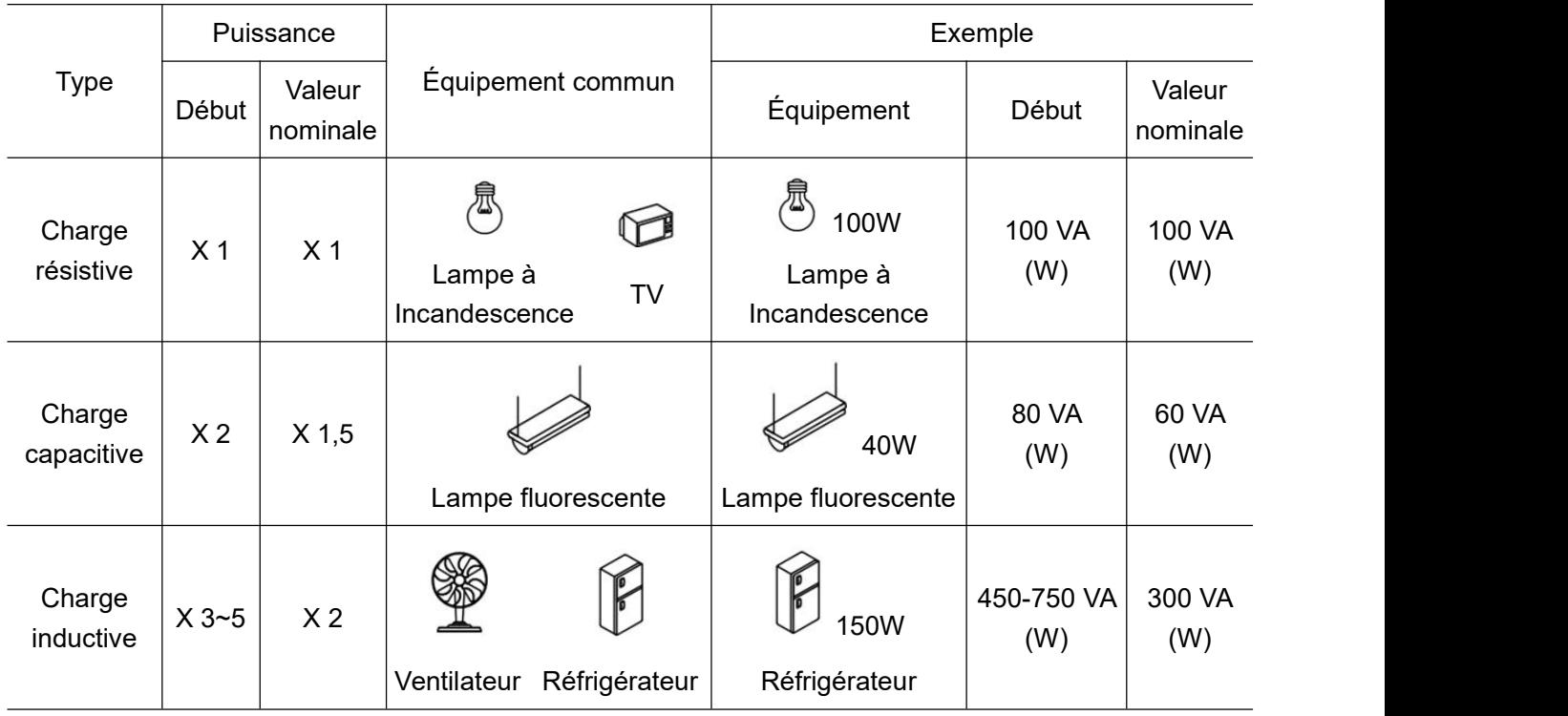

\*La charge unipolaire n'est pas prise en charge.

#### **6.7 Diagrammes de connexion du système**

La ligne neutre de l'alimentation alternative ne doit pas être isolée ou commutée. Pour les pays tels que l'Australie, la Nouvelle-Zélande, l'Afrique du Sud, etc., veuillez respecter les réglementations locales en matière de câblage !

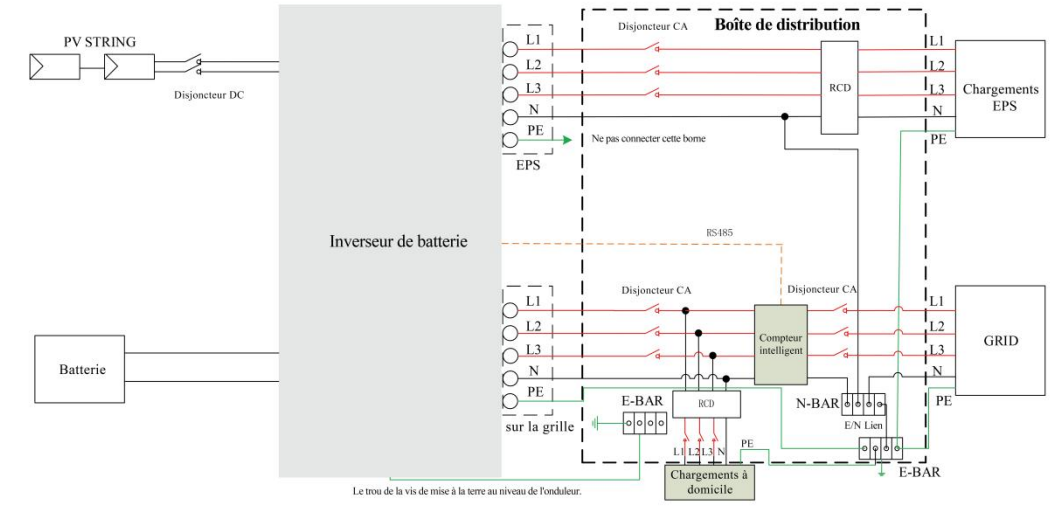

Ce document est la propriété intellectuelle de FOXESS CO., LTD.

<span id="page-35-0"></span>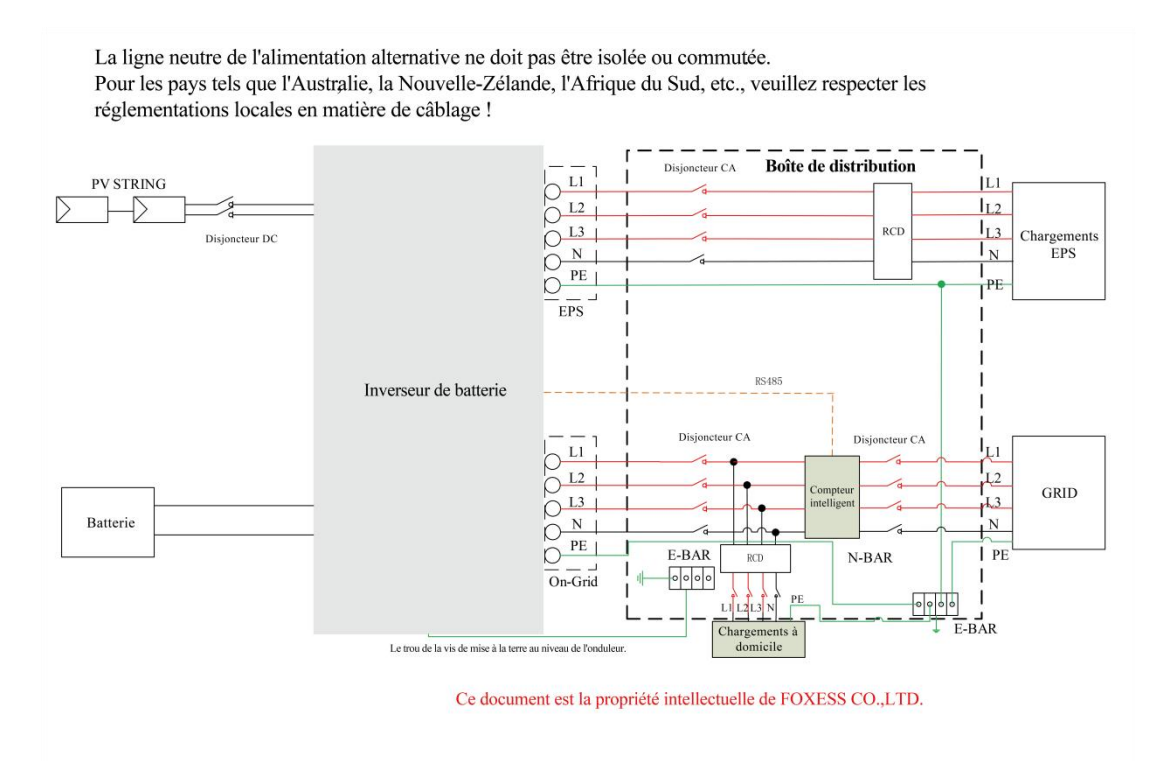

#### **6.8 Démarrage de la station d'énergie**

Veuillez vous référer aux étapes suivantes pour démarrer la station d'énergie.

- 1. Assurez-vous que la station d'énergie est bien fixée.
- 2. Assurez-vous que tous les câblages CC et CA sont terminés.
- 3. Assurez-vous que le compteur est bien connecté.
- 4. Assurez-vous que la batterie est bien connectée.
- 5. Assurez-vous que le contacteur EPS externe est bien connecté (si nécessaire).
- 6. Assurez-vous que les boutons du BMS et les interrupteurs de la batterie sont éteints.
- 7. Allumez le commutateur PV/DC (pour AIO-H3 uniquement), le disjoncteur CA, le disjoncteur EPS et le disjoncteur batterie.
- 8. Entrez dans la page des paramètres, le mot de passe par défaut est '0000', sélectionnez DEMARRAGE / ARRET et mettez-le en marche.(appuyez longuement sur «ENTRER» pour passer rapidement à la page DEMARRAGE / ARRET).

Remarque:

- Lorsque vous démarrez la station d'énergie pour la première fois, le code pays est réglé par défaut sur les paramètres locaux. Veuillez vérifier si le code pays est correct.
- Réglez l'heure sur la station d'énergie à l'aide du bouton ou de l'APP.

#### <span id="page-35-1"></span>**6.9 Arrêt de la station d'énergie**

Veuillez suivre les étapes suivantes pour éteindre la station d'énergie.

- 1. Entrez dans la page des paramètres, sélectionnez DEMARRAGE / ARRET et réglez-le sur arrêt.
- 2. Mettez hors tension le commutateur PV/DC (pour AIO-H3 uniquement), le disjoncteur CA, le disjoncteur EPS et le disjoncteur batterie.
- 3. Attendez 5 minutes avant d'ouvrir le couvercle supérieur (s'il doit être réparé).

## <span id="page-36-0"></span>**7. Mise à jour du microprogramme**

L'utilisateur peut mettre à jour le microprogramme de la station d'énergie via un U-disk.

#### Contrôle de sécurité

Veuillez vous assurer que la station d'énergie est constamment sous tension.

La station d'énergie doit garder la batterie allumée pendant toute la procédure de mise à niveau. Préparez un PC et assurez-vous que la taille de l'U-disk est inférieure à 32G, et que le format est fat 16 ou fat 32.

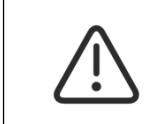

#### **Remarque!**

Le U-disque externe ne peut utiliser que l'USB2.0, l'utilisation de l'USB3.0 entraînera la gravure du U- disque.

Étapes de mise à niveau :

Étape 1: Veuillez contacter notre service d'assistance pour obtenir les fichiers de mise à jour, et les extraire dans votre U-disk comme suit:

update/master/ H3\_master\_vx.xx.bin

update/slave/ H3\_slave\_vx.xx.bin

update/manager/ H3\_manager\_vx.xx.bin

Remarque: vx.xx est le numéro de version.

Avertissement: Assurez-vous que le répertoire est strictement conforme au formulaire ci-dessus! Ne modifiez pas le nom du fichier du programme, sinon la station d'énergie risque de ne plus fonctionner! Étape 2: Dévissez le couvercle étanche et insérez le U-disk dans le port «USB» situé au bas de la station d'énergie.

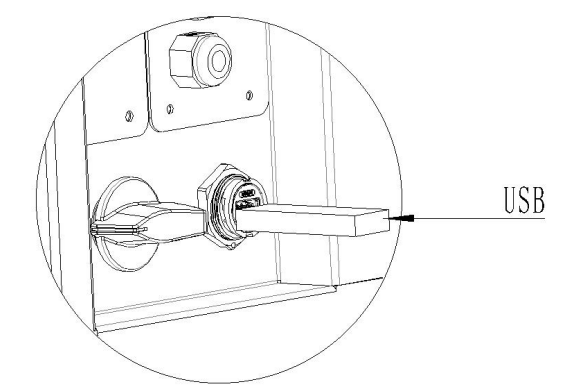

Étape 3: L'écran LCD affiche le menu de sélection. Ensuite, appuyez sur le haut et le bas pour sélectionner celui que vous voulez mettre à niveau et appuyez sur «OK» pour confirmer la mise à niveau. Étape 4: Une fois la mise à niveau terminée, retirez le U-disk. Vissez le couvercle étanche.

## <span id="page-37-0"></span>**8. Opération**

<span id="page-37-1"></span>**8.1 Panneau de contrôle**

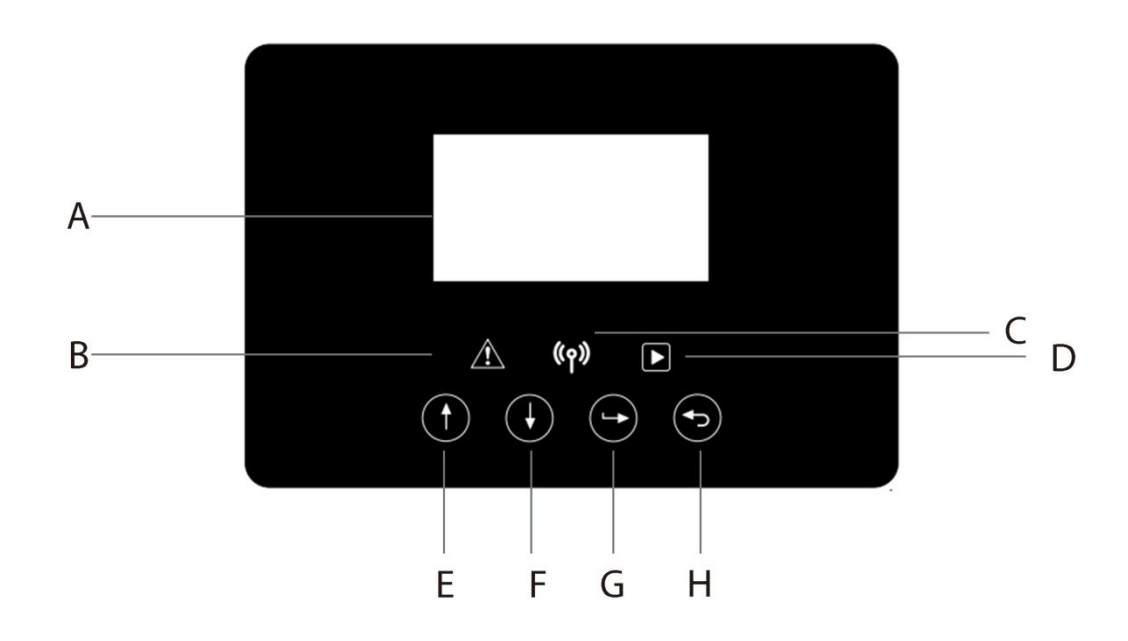

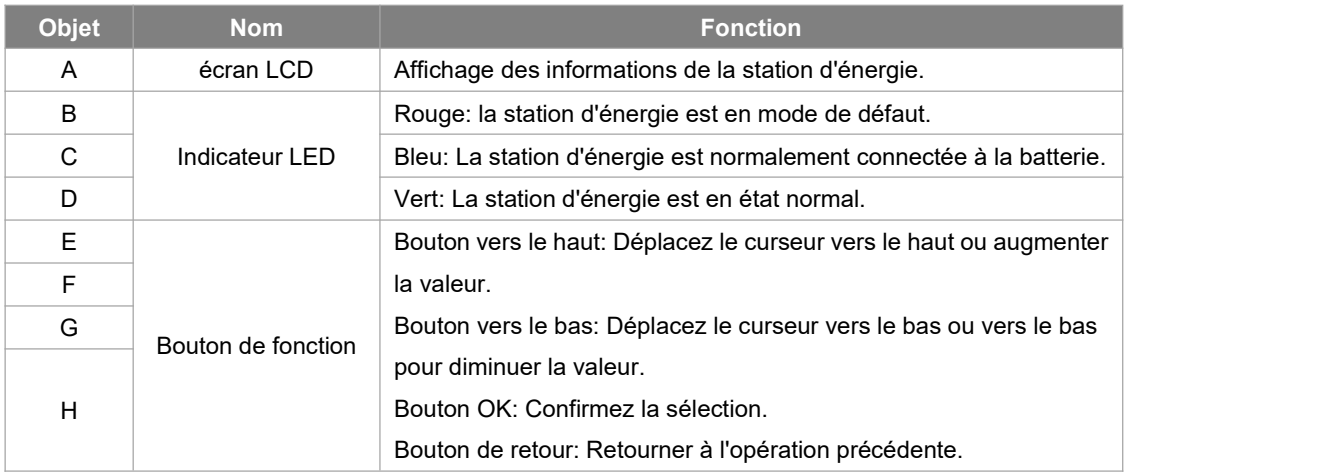

#### <span id="page-38-0"></span>**8.2 Arbre des fonctions**

Mode de fonctionnement d'une seule machine

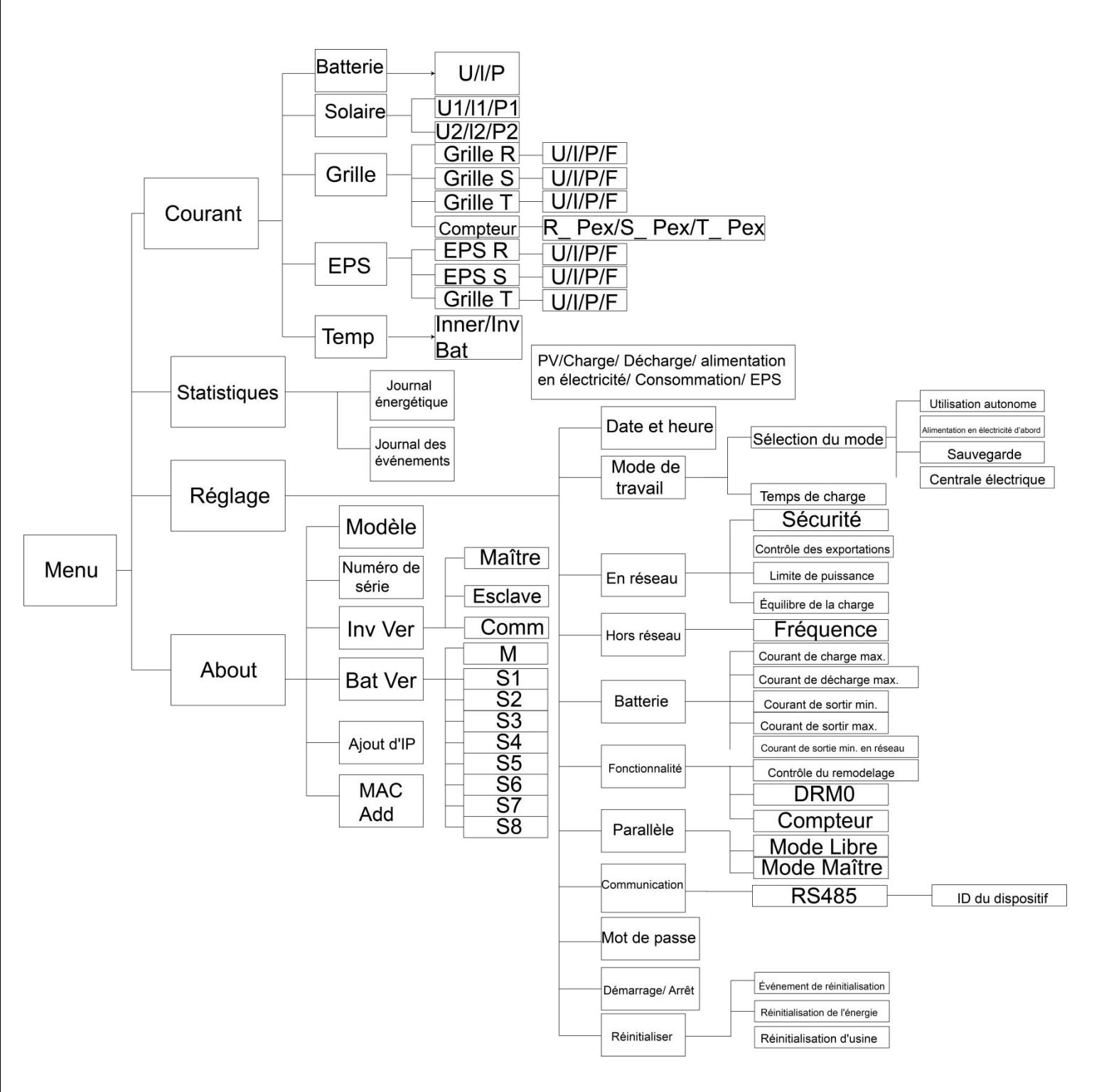

Mode parallèle de la machine maître

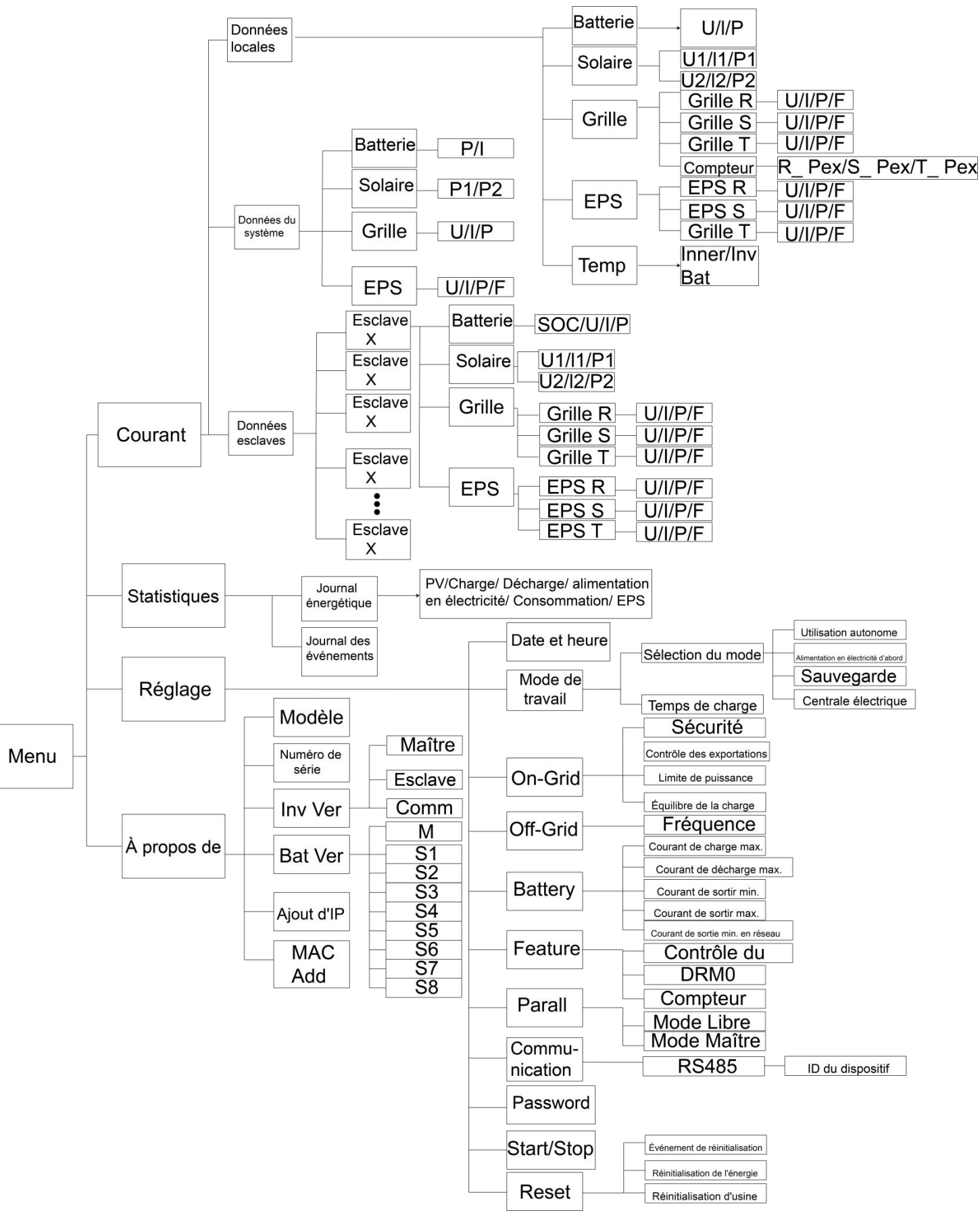

## <span id="page-40-0"></span>**9. Maintenance**

Cette section contient des informations et des procédures pour résoudre les problèmes éventuels des stations d'énergie Fox ESS et vous fournit des conseils de dépannage pour identifier et résoudre la plupart des problèmes qui peuvent survenir.

#### <span id="page-40-1"></span>**9.1 Liste des alarmes**

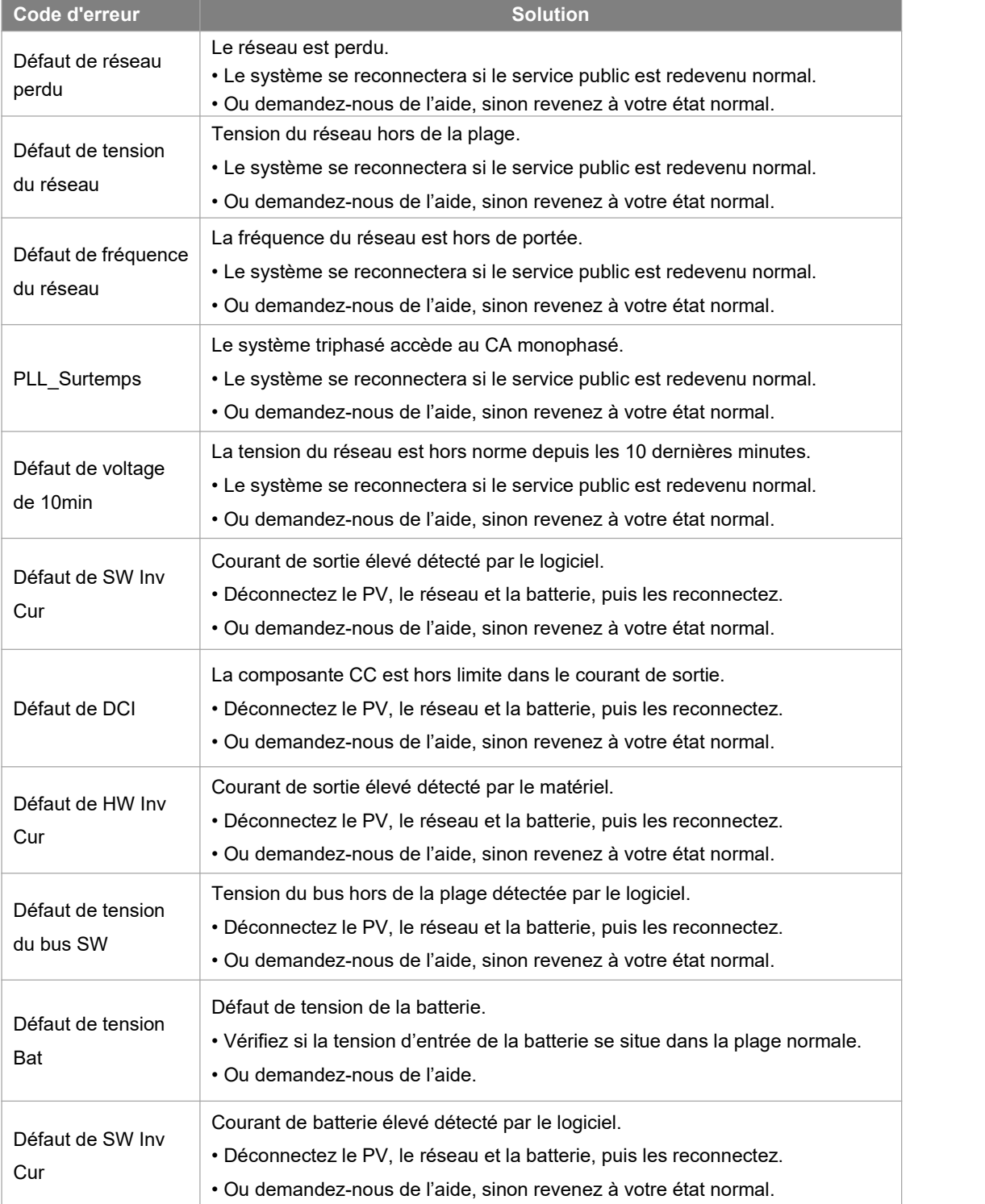

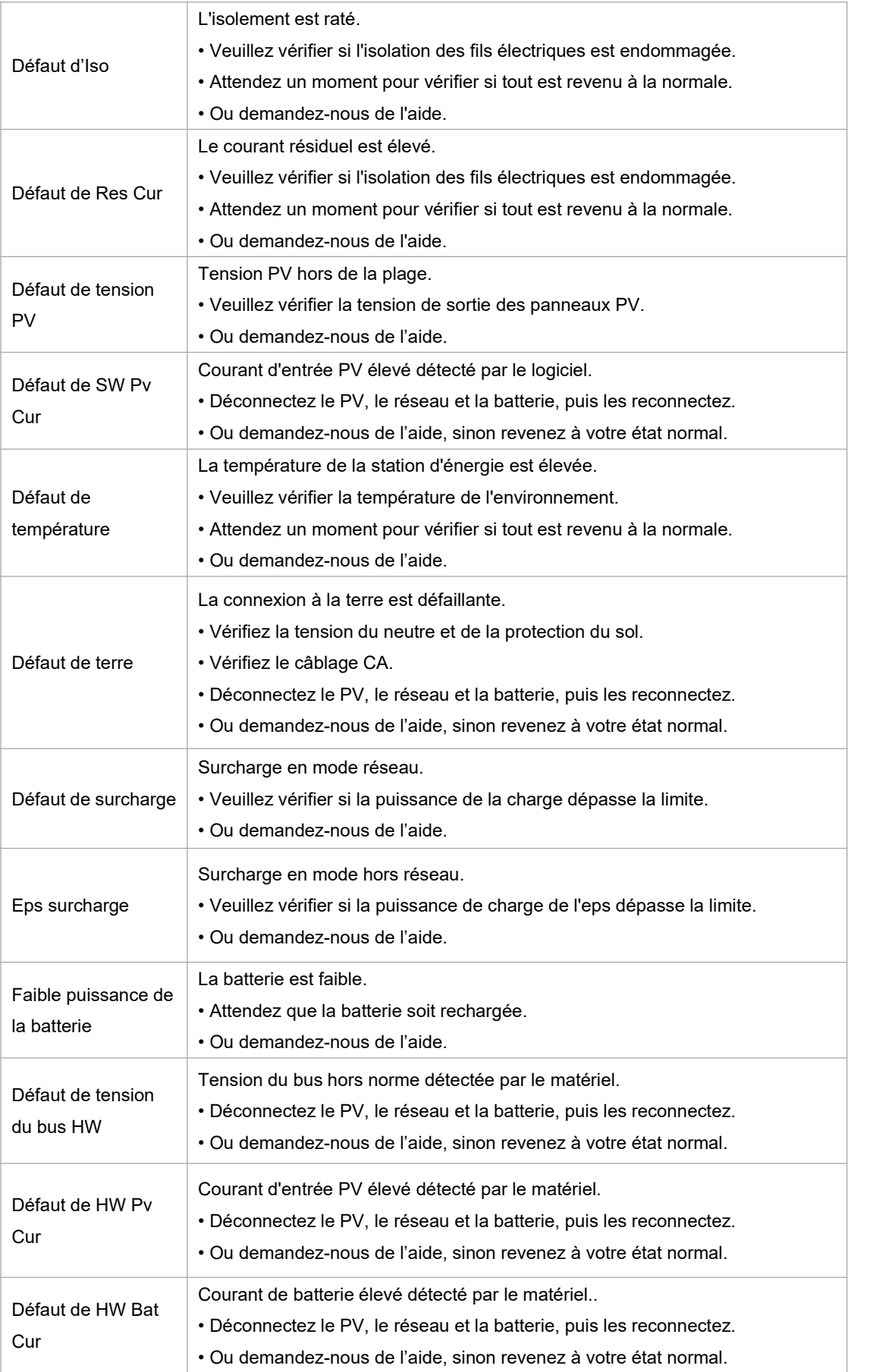

![](_page_42_Picture_1017.jpeg)

![](_page_43_Picture_723.jpeg)

![](_page_44_Picture_515.jpeg)

#### <span id="page-45-0"></span>**9.2 Dépannage et maintenance quotidiennement**

- Dépannage
- a. Veuillez vérifier le message d'erreur sur le panneau de contrôle du système ou le code d'erreur sur le panneau d'information de la station d'énergie. Si un message s'affiche, enregistrez-le avant de poursuivre.
- b. Essayez de trouver la solution indiquée dans le tableau ci-dessus.
- c. Si le panneau d'information de votre station d'énergie n'affiche pas de voyant de défaut, vérifiez les points suivants pour vous assurer que l'état actuel de l'installation permet le bon fonctionnement de l'appareil:
	- (1) La station d'énergie est-elle située dans un endroit propre, sec et correctement ventilé?
	- (2) Les disjoncteurs de l'entrée CC se sont-ils ouverts?
	- (3) Les câbles sont-ils correctement dimensionnés?
	- (4) Les connexions d'entrée et de sortie et le câblage sont-ils en bon état?
	- (5) Les paramètres de configuration sont-ils corrects pour votre installation particulière?
	- (6) Le panneau d'affichage et le câble de communication sont-ils correctement connectés et non endommagés?

Contactez le service clientèle de Fox ESS pour obtenir une assistance supplémentaire. Veuillez être prêt à décrire les détails de l'installation de votre système età fournir le modèle et le numéro de série de l'appareil.

Contrôle de sécurité

Un contrôle de sécurité doit être effectué au moins tous les 12 mois par un technicien qualifié qui a la formation, les connaissances et l'expérience pratique nécessaires pour effectuer ces tests. Les données doivent être consignées dans un registre des équipements. Si l'appareil ne fonctionne pas correctement ou échoue à l'un des tests, il doit être réparé. Pour les détails des contrôles de sécurité, reportez-vous à la section 2 de ce manuel.

#### Liste de contrôle de la maintenance

Pendant le processus d'utilisation de la station d'énergie, la personne responsable doit examiner et maintenir régulièrement la machine. Les actions requises sont les suivantes.

Pendant le processus d'utilisation de la station d'énergie, la personne responsable doit examiner et entretenir régulièrement la machine.

- Vérifiez que les ailettes de refroidissement à l'arrière des stations d'énergie n'accumulent pas de poussière ou de saleté, et nettoyez la machine si nécessaire. Ce travail doit être effectué périodiquement.
- Vérifiez si les indicateurs de la station d'énergie sont dans un état normal, vérifiez si l'affichage de la station d'énergie est normal. Ces contrôles doivent être effectués au moins tous les 6 mois.
- Vérifiez si les fils d'entrée et de sortie sont endommagés ou vieillis. Ce contrôle doit être effectué au moins tous les 6 mois.
- Faites nettoyer les panneaux de la station d'énergie et faites vérifier leur sécurité au moins tous les 6 mois.

Remarque: Seules des personnes qualifiées peuvent effectuer les travaux suivants.

## <span id="page-46-0"></span>**10. Démantèlement**

#### <span id="page-46-1"></span>**10.1 Démantèlement de la station d'énergie**

- Déconnectez la station d'énergie de l'entrée CC (pour AIO-H3 seulement) et de la sortie CA. Attendez 5 minutes pour que la station d'énergie soit complètement hors tension.
- Déconnectez les fils de communication et de connexion optionnels. Retirez la station d'énergie du support.
- Retirez le support si nécessaire.

#### <span id="page-46-2"></span>**10.2 Emballage**

Si possible, veuillez emballer la station d'énergie dans son emballage d'origine. S'il n'est plus disponible, vous pouvez également utiliser un boîtier équivalent qui répond aux exigences suivantes.

- Convient pour les charges de plus de 30 kg.
- Contient une poignée.
- Peut être entièrement fermé.

#### <span id="page-46-3"></span>**10.3 Stockage et transport**

Stockez la station d'énergie dans un endroit sec où la température ambiante est toujours comprise entre -40°C ~ +70°C. Prenez soin de la station d'énergie pendant le stockage et le transport; gardez moins de 4 cartons dans une pile. Lorsque la station d'énergie ou d'autres composants connexes doivent être mis au rebut, veuillez vous assurer que cela est fait conformément aux réglementations locales en matière de traitement des déchets. Veillez à livrer toute station d'énergie qui doit être éliminée dans des sites appropriés pour l'élimination, conformément aux réglementations locales.

Le copyright de ce manuel appartient à FOXESS CO., LTD. Toute société ou individu ne doit pas le plagier, le copier partiellement ou entièrement (y compris les logiciels, etc.), et aucune reproduction ou distribution de celui-ci sous quelque forme ou par quelque moyen que ce soit n'est autorisée. Tous droits réservés.

> FOXESS CO., LTD. Add: No.939, Jinhai Third Road, nouvelle zone industrielle de l'aéroport, district de Longwan, Wenzhou, Zhejiang, Chine Tel: 0510- 68092998 WWW.FOX-ESS.COM